#### **คํานาํ**

รายงานเรื่องนี้เกี่ยวกับปัญหาของ Hard disk จัดทำขึ้นเพื่อให้ทุกคนได้ศึกษาค้นคว้าในเรื่อง ปัญหาของ Hard disk ประกอบไปด้วยสาเหตุและการแก้ปัญหาต่างๆของ การทํางานของฮาร์ดไดรฟ์ ช้าลง เจอไดร์ฟของฮาร์ดดิสก์แต่เข้าไม่ได้ หลอดไฟไดร์ฟฮาร์ดดิสก์สว่างตลอดเวลา และ วิธีตรวจเช็ค และซ่อมแซมฮาร์ดดิสก์ (เบื้องต้น) สัญญาณเตือนว่าฮาร์ดดิสก์อาจจะเสียหวังว่ารายงานเรื่องนี้จะ ้สามารถนำไปใช้ให้เกิดประโยชน์ในชีวิตประจำวันของผู้ที่ได้ศึกษา และขอบคุณไว้ ณ ที่นี้ด้วย

จัดทําโดย

ินางสาวนุชจรี ลูกเล็ก

นางสาวนลิน สูทอก

นางสาวศริิพร พิบูลย์

## **สารบัญ**

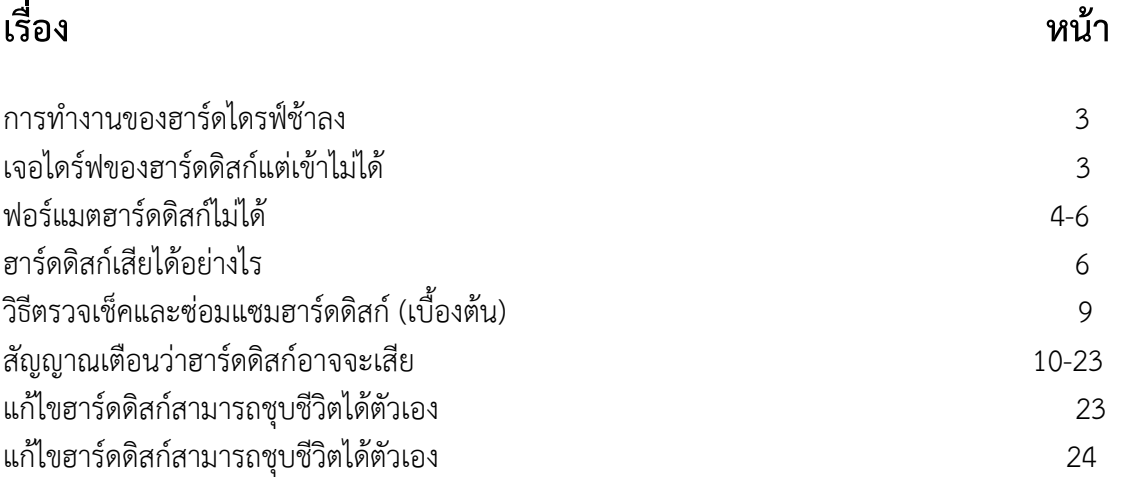

## **ปัญหาของ Harddisk**

### **• การทํางานของฮาร์ดไดรฟ์ช้าลง**

ี สาเหตุ : ไฟล์ข้อมูลที่เก็บอยู่บนฮาร์ดดิสก์ อาจอยู่กระจัดกระจาย **การแก้ปัญหา** : ตรวจสอบส่วนของข้อมูลที่หายไปโดยการรันโปรแกรม Disk Defragmenter เพื่อที่จะรันโปรแกรม Disk Defragmenter จากเดสก์ทอปของวินโดวส์ ให้ คลิกที่ปุ่ม Startแล้วชี้ไปที่ Programs จากนั้นชี้ไปที่ Accessories และชี้ไปที่ System Tools ท้ายสุดให้คลิกที่ Disk Defragmenter

### **• เจอไดร์ฟของฮาร์ดดสกิ ์แต่เข้าไม่ได้**

สาเหตุที่ 1 เป็นพาร์ทิชั่นชนิดที่ระบบปฏิบัติการไม่รู้จัก **การแก้ปัญหา** : เราต้อง Copy ข้อมูลที่เราต้องการมาไว้ที่อีกพาร์ทิชั่นที่ใช้ได้หรือลบพาร์ทิชั่นทิ้งแล้ว สร้างใหม่

สาเหตุที่ 2 ยังไม่ได้ฟอร์แมต

**การ**ควร**แก้ปัญหา** : ถ้าคุณใช้โปรแกรมแบงพาร ่ ์ทิชั่นบางโปรแกรม เช่น Fdisk หลังจากแบ่งพาริทิชั่น ้เสร็จแล้วจะยังไม่สามารถใช้งานได้ในทันที แต่จะต้องใช้คำสั่งฟอร์แมตอีกครั้งหนึ่ง

### สาเหตุที่ 3 พาริทิชั่นเสีย

**การแก้ปัญหา** : บางครั้งเครื่องเราอาจติดไวรัส เครื่องแฮงก์หรือโปรแกรมต่าง ๆ ทํางานผิดพลาด ทํา ให้ข้อมูลในส่วนที่สำคัญของพาริทิชั่นถูกแก้ไขและข้อมูลเสียไปด้วย การกู้ข้อมูลอาจใช้โปรแกรมDisk Utility ต่าง ๆ ที่มีโปรแกรมช่วยกู้ข้อมูล และทางที่ดีเราลงโปรแกรมที่จะช่วยแบ็คอัพข้อมูลเช่น โปรแกรม Norton Ghost ซึ่งโปรแกรมจะรวบรวมข้อมูลที่สำคัญต่าง ๆ ในฮาร์ดดิสก์แล้วสำรองไว้ ี เวลาที่พาร์ทิชั่นมีปัญหาสามารถใช้แผ่น ก้ฉกเฉินของโปรแกรมนี้ก้ข้อมลกลับมาได้ แต่ถ้าก้ไม่ได้ คง ้ต้องยอมสูญเสียข้อมูลไป แบ่งพาร์ทิชั่นแล้วลงโปรแกรมกันใหม่

### **• หลอดไฟ ไดร์ฟฮารดด์ สกิ ์สว่างตลอดเวลา**

#### สาเหตุที่ 1 เกิด Bad Sector

**การแก้ปัญหา** : เมื่อฮาร์ดดิสก์กําลังพยายามอ่านพื้นที่ที่ไม่สามารถใช้เกบข็ ้อมูลได้ (Bad Sector) จะ ใช้เวลาในการอ่านนานในขณะที่เครื่องกําลังการตอบสนองจากฮาร์ดดิสก์นั้น ไฟฮาร์ดดิสก์ก็จะสว่าง ตลอด ซึ่งเราสามารถตรวจสอบว่ามี Bad Sector หรือเปล่าโดยใช้โปรแกรมประเภท Disk Utility

ซ่อม เช่น Norton Utility เป็นต้น

สาเหตุที่ 2 ต่อหลอด LED สลับขั้ว

**การแก้ปัญหา** : บางเมนบอร์ดถ้าหากเสียบสายต่อไฟ LED สลับขั้วแล้ว จะทําให้ LED สว่างขณะที่ ฮาร์ดดิสก์ไม่ได้ทำงาน แต่ดับขณะที่ฮาร์ดดิสก์ทำงานทำให้ในขณะที่ฮาร์ดดิสก์ไม่ทำงานไฟ LED จะ ติดค้างอยู่สามารถแก้ได้โดยการเปิดฝาเครื่องแล้วเสียบสาย LED ฮาร์ดดิสก์เสียใหมให่ ้ถูกทาง

• เครื่องคอมพ์มองเห็นฮาร์ดดิสก์บ้าง บางครั้งก็มองไม่เห็น สาเหตุสายไฟที่เข้าไปเลี้ยงฮาร์ดดิสก์หลวม **การแก้ปัญหา** : สายไฟเลี้ยงฮาร์ดดิสก์อาจหลวมบางขั้วต่อ ถึงแม้วาเราจะเสียบแน่นกตาม ็ อาจลอง แก้โดยการนำคีมบีบหน้าสัมผัสของสายจ่ายไฟเลี้ยงให้แคบเข้า เพื่อให้ทุกขั้วสัมผัสดี

# **• ฟอร์แมตฮาร์ดดิสก์ไม่ได้**

สาเหตุยังไม่ได้แบ่งพาร์ทิชั่น

ี **การแก้ปัญหา** : ถ้าหากว่ากำลังจะฟอร์แมตฮาร์ดดิสก์ แต่กลับหาไดร์ฟไม่เจอ เช่น เปลี่ยนไปที่ไดร์ฟ C แล้วขึ้นคําวา่ Invalid drive specified สันนิษฐานได้ว่า ฮาร์ดดิสก์ของคุณนั้นยังไม่ได้แบ่งพาร์ทิชั่น ให้ลองใช้โปรแกรมแบ่งพาร์ติชั่น ตรวจสอบดูว่ามีการแบ่งพาร์ทิชั่นแล้วหรือยังภายในฮาร์ดดิสก์

# **ปัญหา**

ฮาร์ดดิสก์จัดเป็นอุปกรณ์ที่สำคัญที่สุดชิ้นหนึ่งในพีซีซึ่งใช้อย่ตามบ้านหรือที่ทำงานก็ตาม ้ ความสามารถในการเซฟข้อมลจำนวนมหาศาลเอาไว้ภายในคอมพิวเตอร์เอง แทนที่ผู้ใช้จะต้องถูกบีบ ้บังคับให้เก็บข้อมูลเอาไว้ในสื่อจัดเก็บข้อมูลภายนอกช่วยทำให้พีซีเหมาะสมที่จะใช้เป็นเครื่องมือทาง ธุรกิจอย่างแท้จริง ฮาร์ดดิสก์มีความสามารถในการจัดเก็บข้อมูลเพิ่มสูงขึ้นอย่างมากเมื่อเทียบกับย แรกๆ ที่คลอดออกมาสู่ตลาด แถมความสามารถชนิดนี้จะเพิ่มขึ้นอีกในอนาคต เนื่องจากค่าใช้จ่ายต่อ เมกาไบต์ของระบบจัดเก็บข้อมูลลดลงเรื่อยๆ อย่างรวดเร็วนั่นเอง

โชคไม่ดีที่เทคโนโลยีซึ่งอยู่ภายในฮาร์ดดิสก์มีการเปลี่ยนแปลงน้อยมากเมื่อเทียบกับในช่วงแรกๆ ซึ่ง ้นั่นหมายความว่าจุดอ่อนต่างๆ ของฮาร์ดดิสก์ยังคงมีอยู่เหมือนเดิม ข้อเท็จจริงง่ายๆ ที่ว่าฮาร์ดดิสก์ เป็นกลไกอย่างหนึ่งซึ่งมีชิ้นส่วนที่เคลื่อนไหวได้ ดังนั้นฮาร์ดดิสก์จึงมีโอกาสเสียอย่างหลีกเลี่ยงไม่ได้ใน ที่สุด

ชิ้นส่วนส่วนใหญ่ที่อยู่ในคอมพิวเตอร์เป็นระบบอิเล็กทรอนิกส์ซึ่งไม่มีชิ้นส่วนที่เคลื่อนไหว ดังนั้น ชิ้นส่วนอื่นๆ เหล่านี้จึงสามารถทํางานได้ไปเรื่อยๆ แม้ว่าชิ้นส่วนเหล่านี้มีโอกาสเสียได้เช่นกัน แต่ก็ ไม่ใช่เป็นผลมาจากการใช้งานหนักไปแต่อย่างใด สิ่งที่ทําให้ชิ้นส่วนเหล่านี้เสียได้มักมาจากไฟกระชาก หรือปัญหาอื่นๆ ในลักษณะเดียวกันมากกว่า

ส่วนฮาร์ดดิสก์แม้ว่าเราจะใช้อยู่ในสภาพแวดล้อมซึ่งมีการควบคุมเป็นอย่างดีก็ตามแต่ในที่สุดมัน ้จะต้องเสื่อมสภาพไปและเสียได้ในที่สุด ตามช่วงเวลาที่แทบคาดเดาได้ด้วยซ้ำไป

ด้วยเหตุนี้บริษัทใดก็ตามซึ่งมีพนักงานที่มีความรู้ด้านเทคนิคเพียงพอจึงมักที่จะแบกอัพข้อมูลสําคัญ ของตนเป็นประจํา สาเหตุเนื่องมาจากฮาร์ดดิสก์มีโอกาสเสียได้ง่าย แถมบ่อยครั้งยังไม่มีการเตือน ล่วงหน้าอีกด้วย

บริษัทฮาร์ดดิสก์ส่วนใหญ่เป็นบริษัทที่ดําเนินธุรกิจอย่างมีคุณธรรม ดังนั้นเมื่อฮาร์ดดิสก์ของเราเกิด ่ เสียขึ้นมา ผู้ค้าเหล่านี้มักยินดีเปลี่ยนฮาร์ดดิสก์ลูกใหม่ให้ในทันที แต่ทว่าบริษัทเหล่านี้จะไม่รับผิดชอบ ต่อข้อมูลที่สูญหายในฮาร์ดดิสก์ที่เสียโดยเด็ดขาด

ผู้ใช้ตามบ้านแม้ว่าไม่มีงบประมาณจํานวนมากเหมือนบริษัทใหญ่ๆ ก็ตาม แต่พวกเขายังโชคดีที่ สามารถแยกแยะและวิเคราะห์ฮาร์ดดิสก์ของตนว่าใกล้จะเสียได้แล้วหรือยังก่อนที่ฮาร์ดดิสก์เหล่านี้จะ เสียโดยสิ้นเชิง

ในบทความชิ้นนี้ เราจะมาพิจารณาสาเหตุต่างๆ ที่ทำให้ฮาร์ดดิสก์เสียได้ รวมทั้งการดูว่าเราควรเฝ้าดู สัญญาณเตือนแบบใดเอาไว้ให้ดี นอกจากนั้นเรายังจะแนะนํายูทิลิตี้แจกฟรีชนิดต่างๆ เพื่อเอาไว้ วิเคราะห์ฮาร์ดดิสก์ รวมทั้งการแยกแยะข้อบกพร่องต่างๆ ซึ่งอาจจะก่อให้เกิดปัญหาขึ้นมาใน ฮาร์ดดิสก์ได้ด้วย

บทความชิ้นนี้เป็นสิ่งที่ผู้ใช้ควรทําควบคู่กับการแบกอัพข้อมูลที่เราเคยแนะนําไปก่อนหน้านี้แล้ว เนื่องจากผู้ใช้ทุกคนควรทําการแบกอัพเป็นประจําโดยไม่อาจหลีกเลี่ยงได้

### **ทําไมฮารดด์ สกิ ์เสีย**

 มีสาเหตุอยู่หลายประการซึ่งทําให้ข้อมูลในฮาร์ดดิสก์เกิดเสียหายหรือใช้การไม่ได้สาเหตุที่เป็นไป ได้ก็คือชิ้นส่วนอื่นๆ เสีย (โดยเฉพาะอย่างยิ่งเมมโมรี) ซอฟต์แวร์ที่เขียนขึ้นมาไม่ดีไวรัสหรือการชัท ดาวน์เครื่องอย่างไม่ถูกต้องเป็นต้น สาเหตุเหล่านี้มักทําให้ข้อมูลสับสนวุ่นวายขึ้นมาได้สิ่งนี้คือสาเหตุ ้ว่าทำไมคุณจึงควรแบกอัพข้อมูลอยู่เป็นประจำ แต่ถ้าหากเทียบกับสาเหตุต่างๆ แล้ว ปัญหาเรื่องกลไก เสียหายในฮาร์ดดิสก์มักเป็นเรื่องที่หลีกเลี่ยงไม่ได้และมักจะสร้างความเสียหายได้รุนแรงมากที่สุด

### **ฮารดด์ ิสก์เสยได ี ้อย่างไร**

ิ ฮาร์ดดิสก์ประกอบด้วยแผ่นดิสก์บันทึกข้อมูล (platters) ตั้งแต่หนึ่งแผ่นขึ้นไป ซึ่งเก็บข้อมูลในรูป ของแม่เหล็กเอาไว้ หัวอ่านจะทำการอ่านหรือบันทึกข้อมูลจากแผ่นดิสก์เหล่นี้ โดยการเลื่อนหัวอ่านไป ้ตามพื้นผิวของแผ่น และมีอากาศเป็นกันชนเพื่อไม่ให้หัวอ่านกระแทกแผ่นดิสก์ ซึ่งอากาศนี้เกิดขึ้นจาก การหมุนแผ่นดิสก์อย่างรวดเร็วนั่นเอง หัวอ่านนี้จะเชื่อมอยู่กับแกนซึ่งช่วยให้หัวอ่านเคลื่อนย้ายไปตาม พื้นผิวของดิสก์ได้โดยใช้พลังงานจาก voice coil ซึ่งเป็นแม่เหล็ก

ึกลไกภายในของฮาร์ดดิสก์เคลื่อนไหวอย่างรวดเร็วและแม่นยำ แผ่นดิสก์มักจะหมุนที่ความเร็ว 5400 หรือ 7200 RPM (รอบต่อนาที) ดังนั้นการเคลื่อนย้ายหัวอ่านไปยังพื้นที่อื่นๆ ของแผ่นดิสก์จึงมักจะ เกิดขึ้นในทันที

ฮาร์ดดิสก์มักจะเสียได้ในที่สุด เนื่องจากมันเป็นอุปกรณ์ที่ใช้กลไก ซึ่งเมื่อใช้ไประยะหนึ่งมันก็จะ เสื่อมสภาพไป อย่างไรก็ตามสาเหตุที่ฮาร์ดดิสก์เสียก่อนเวลาอันควร ก็คือความเสียหายที่เกิดขึ้นกับตัว ฮาร์ดดิสก์เอง ถ้าหากฮาร์ดดิสก์กระเทือนหรือเคลื่อนในขณะที่มันกําลังทํางานอยู่ (หมายถึงหัวอ่าน กําลังยุ่งอยู่กับการอ่านหรือบันทึกข้อมูลในพื้นผิวของแผ่นดิสก์) หัวอ่านก็มีโอกาสที่จะสัมผัสกับผิวของ แผ่นดิสก์โดยตรง ซึ่งจะก่อให้เกิดปัญหาอื่นๆ ตามมามากมาย

ปัญหาเรื่อง "หัวอ่านกระแทก" สามารถก่อให้เกิดความเสียหายต่อหัวอ่านเองและพื้นผิวของแผ่นดิสก์ ได้จนทําให้หัวอ่านไม่ได้อยู่ในตําแหน่งที่ถูกต้อง จากนั้นปัญหาร้ายแรงอื่นๆ ก็จะตามมา

โชคดีที่ฮาร์ดดิสก์รุ่นใหม่ๆ มีระบบป้องกันปัญหานี้ในขณะที่หัวอ่านกําลังเคลื่อนไหวอยู่ ฮาร์ดดิสก์ที่ ผลิตขึ้นมาในช่วง 10 ปีที่ผ่านมา มีระบบป้องกันตัวเองอัตโนมัติในขณะที่ฮาร์ดดิสก์กําลังหมุนอยู่โดย การเก็บหัวอ่านเอาไว้ก่อน หรือเคลื่อนย้ายหัวอ่านไปอยู่ในที่ปลอดภัย บริเวณพื้นผิวที่ไม่มีการ เคลื่อนไหว

ฮาร์ดดิสก์ที่ไม่ได้ทํางานมีโอกาสเสียหายน้อยมาก ด้วยเหตุนี้คุณจึงไม่ควรย้ายคอมพิวเตอร์ไปมาใน ขณะที่กําลังเปิดเครื่องอยู่ สิ่งที่เห็นได้ชัดก็คือฮาร์ดดิสก์ของโน้ตบุกจะได้รับการป้องกันที่ดีกว่า ฮาร์ดดิสก์มาตรฐานขนาด 3.5 นิ้วของพีซีแต่อย่างไรก็ตามฮาร์ดดิสก์ของโน้ตบุกก็ยังอาจได้รับ ผลกระทบจากแรงจากภายนอกได้เช่นกัน

มอเตอร์ไฟฟ้าซึ่งใช้เป็นตัวหมุนแผ่นดิสก์เมื่อใช้ไปนานๆ ก็มีโอกาสที่จะเสียได้ถ้าหากมอเตอร์ของ ฮาร์ดดิสก์เกิดเสียขึ้นมาก็อาจทําให้ประสิทธิภาพของตัวไดรฟ์ลดลงหรือมีความผิดพลาดเกี่ยวกับการ ้อ่านหรือบันทึกข้อมูล อันเป็นผลมาจากแผ่นดิสก์หมนช้าเกินไปหรือหมนโดยใช้ความเร็วที่ไม่ถูกต้อง

ฮาร์ดดิสก์มีระบบกรองอากาศซึ่งช่วยทําให้อากาศภายในอยู่ในสภาพที่เหมาะสม เพื่อทําให้หัวอ่าน ้ เคลื่อนที่อยู่บนพื้นผิวของแผ่นดิสก์ได้อย่างถูกต้อง แต่ถ้าหากระบบกรองอากาศทำงานผิดพลาดก็อาจ มีอนุภาคเล็กๆ เล็ดรอดเข้าไปในกลไกของฮาร์ดดิสก์ได้จนส่งผลทําให้ข้อมูลของคุณเสียหายได้อย่าง รวดเร็ว

เมื่อกลไกฮาร์ดดิสก์เสียหรือมีความเสียหายทางกายภาพใดๆ เกิดขึ้น ก็มักจะก่อให้เกิดปัญหาเกี่ยวกับ ซอฟต์แวร์ตามมา ซึ่งโดยปกติแล้วมักเป็นผลมาจากเซกเตอร์เสียนั่นเอง

#### **เซกเตอรเส์ ียคออะไร ื**

 เซกเตอร์เสียก็คือเซกเตอร์ในฮาร์ดดิสก์ที่ไม่สามารถบันทึกข้อมูลลงไปได้ซึ่งมักมีสาเหตุหลาย ประการ แต่สิ่งที่สําคัญที่สุดก็คือ ระบบปฏิบัติการของคุณจะไม่สามารถใช้เนื้อที่ส่วนนี้ของฮาร์ดดิสก์ ได้อีก ถ้าหากเนื้อที่ส่วนนี้ไม่ได้ถูกใช้งาน หรือมีการฟอร์แมตฮาร์ดดิสก์ใหม่ เซกเตอร์เสียก็จะไม่ก่อ ปัญหาแต่อย่างใด นอกจากนั้นระบบปฏิบัติการรุ่นใหม่สามารถระบุเซกเตอร์ที่เสียเอาไว้ได้ก่อน แล้ว ้หลีกเลี่ยงที่จะใช้เซกเตอร์เหล่านี้ในขณะที่ทำการฟอร์แมตฮาร์ดดิสก์ขึ้นมาใช้งาน

ฮาร์ดดิสก์รุ่นใหม่ๆ ถูกผลิตขึ้นมาโดยเตรียมเซกเตอร์ "สํารอง" เอาไว้แล้ว และจะถูกนํามาใช้เพื่อ แทนที่เนื้อที่ซึ่งหายไปอันเป็นผลมาจากเซกเตอร์เสียได้วิธีการนี้จะช่วยทําให้ฮาร์ดดิสก์แก้ไข ข้อบกพร่องเล็กๆ น้อยๆ อันเกิดจากขั้นตอนการผลิต ซึ่งทําให้มีเซกเตอร์เสียมาตั้งแต่ฮาร์ดดิสก์ ้ออกมาจากโรงงานแล้วได้ ดังนั้นเมื่อเราทำการฟอร์แมตฮาร์ดดิสก์ โอเอสจะเจอเซกเตอร์เสีย จากนั้น ้ก็จะบีการบำเอาเซกเตอร์ "สำรอง" บาใช้แทบที่ได้ตาบคาาบจำเป็น

เซกเตอร์เสียจะกลายเป็นปัญหาร้ายแรงเมื่อเซกเตอร์ที่เคยใช้ได้เกิดเสียขึ้นมา อันเป็นผลมาจากความ ผิดพลาดของแผ่นดิสก์ข้อมูลใดๆ ซึ่งเก็บอยู่ในเซกเตอร์นี้มีโอกาสเสียหรือสูญหายได้แต่ ระบบปฏิบัติการไม่มีวิธีที่จะแก้ปัญหานี้ให้โดยอัตโนมัติได้เซกเตอร์เสียแบบนี้อาจสร้างความเสียหาย ในวงกว้างได้ ถ้าหากข้อมูลที่เสียมีความสำคัญมาก

การทํางานที่ผิดพลาดของซอฟต์แวร์อาจก่อให้เกิดเซกเตอร์เสียขึ้นมาได้หรือความผิดพลาดเล็กๆ น้อยๆ ของหัวอ่านในการวางข้อมูลลงไปในเซกเตอร์ใดเซกเตอร์หนึ่งได้ไม่สมบูรณ์จนทําให้ ระบบปฏิบัติการมองว่าเซกเตอร์นี้เสียไปแล้ว เซกเตอร์เสียแบบนี้สามารถแก้ไขโดยการลบฮาร์ดดิสก์ ทั้งหมด (หรือใส่ตัวเลขศูนย์ลงไปในทุกๆ เซกเตอร์)

ส่วนเซกเตอร์ที่เสียซึ่งเกิดมาจากความผิดพลาดทางกลไกมักมีแนวโน้มทําให้มีเซกเตอร์เสียเพิ่มขึ้น อย่างรวดเร็ว การที่ค่าส่วนต่างความผิดพลาดซึ่งอยู่ภายในแผ่นดิสก์มีอยู่น้อยมาก ความเสียหายที่เกิด ขึ้นกับพื้นผิวของแผ่นดิสก์หรือเศษขยะที่เกิดขึ้นมาจากความเสียหายทางกลไกหรือปัญหา "หัวอ่าน กระแทก" จะก่อให้เกิดความเสียหายเป็นลูกโซ่ตามมามากขึ้นเมื่อปัญหาเกี่ยวข้องกับหัวอ่านที่เสีย ถ้า หากเราทําการฟอร์แมตฮาร์ดดิสก์ที่มีเซกเตอร์เสีย "จริง" ลูกนี้ระบบปฏิบัติการจะนําเอาเซกเตอร์ ้สำรองมาใช้แทนเซกเตอร์เสียให้มากที่สุดเท่าที่จะทำได้เหมือนอย่างที่ได้อธิบายไปแล้ว แต่ถ้าหาก เซกเตอร์เสียยังคงเพิ่มมากขึ้น อันเป็นผลมาจากมีอนุภาคแปลกปลอมหลุดเข้าไปหรือมีความเสียหาย เกิดขึ้นกับพื้นผิวของแผ่นดิสก์แล้ว แผ่นดิสก์ก็จะยังคงไม่มีเสถียรภาพต่อไป ดังนั้นเมื่อมาถึงจุดนี้ ทางเลือกเดียวที่เหลืออยู่ก็คือการกู้ข้อมูลให้มากที่สุดเท่าที่จะทําได้ก่อนที่ฮาร์ดดิสก์จะเสียโดยสิ้นเชิง แต่โชคดีที่ยังพอมีวิธีการแก้ไขปัญหาของเซกเตอร์เสียในฮาร์ดดิสก์ได้

## **วิธีตรวจเช็คและซ่อมแซมฮาร์ดดิสก์ (เบื้องต้น)**

 การตรวจเช็คความผิดพลาดเป็นขั้นตอนในการสแกนไฟล์และโฟลเดอร์ต่างๆ ซึ่งมีอยู่ในฮาร์ดดิสก์ ค้นหาไฟล์ที่เสีย และความไม่ลงตัวในลักษณะต่างๆ ตัวอย่างเช่นไฟล์ที่ถูกลบไปแล้ว แต่ระบบไฟล์ ยังคงเก็บข้อมูลเอาไว้หรือไฟล์เดียวกันแต่ไปโผล่ตามจุดต่างๆ มากกว่าหนึ่งที่ เราสามารถแก้ปัญหา พื้นฐานเรื่องไฟล์ที่อาจก่อปัญหาต่อข้อมูลที่อยู่ในฮาร์ดดิสก์ได้ถ้าหากเจอปัญหาเป็นประจําในขณะที่ ทําการตรวจเช็คความผิดพลาดของฮาร์ดดิสก์แล้ว นี่เป็นสัญญาณบ่งชี้ให้เห็นว่าฮาร์ดดิสก์ของคุณ กําลังจะเสีย และเซกเตอร์เสียมีจํานวนมากขึ้นเรื่อยๆ ดังนั้นไม่ควรลืมตรวจเช็คฮาร์ดดิสก์เป็นประจํา เนื่องจากขั้นตอนนี้ใช้เวลาน้อยมาก

ขั้นตอนการสแกนพื้นผิวจะทําการตรวจเช็คแต่ละเซกเตอร์ในฮาร์ดดิสก์อย่างละเอียด เพื่อค้นหาและ ทําเครื่องหมายเซกเตอร์ที่เสียเอาไว้จากนั้นระบบไฟล์ไม่เข้ามายุ่งเกี่ยวกับเซกเตอร์เหล่านี้อีก แล้ว ตามด้วยการนําเอาเซกเตอร์สํารองมาใช้งานทดแทนด้วย แม้ว่าโดยปกติแล้วขั้นตอนการสแกนพื้นผิว มักจะใช้เวลานานมากก็ตาม แต่วิธีการนี้เป็นวิธีการเพียงแบบเดียวที่จะค้นหาเซกเตอร์ที่เสียซึ่งเกิด ขึ้นมาหลังจากที่เคยฟอร์แมตไปแล้ว

การตรวจเช็คสภาพแบบ SMART: การทดสอบ SMART (Self-Monitoring, Analysis and Reporting Technology) เป็นการเรียกดูข้อมลู SMART ซึ่งอยู่ในฮาร์ดดิสก์ออกมาดูสถานภาพล่าสุด ้ขั้นตอนนี้จะเป็นการดว่าฮาร์ดดิสก์ของคุณมีสภาพจริงล่าสุดเป็นอย่างไรบ้าง เราจะพูดถึงปมเด่นของ การใช้ SMART ในช่วงต่อไป แต่ก่อนอื่นเราจะพิจารณาดูว่าสัญญาณเตือนที่บ่งชี้ว่าฮาร์ดดิสก์กําลังเสีย มีอะไรบ้าง?

### **สัญญาณเตอนว ื ่าฮารดด์ สกิ ์อาจจะเสีย**

แม้ว่าคุณสามารถแก้ไขข้อผิดพลาดของซอฟต์แวร์ที่ทำให้เกิดเซกเตอร์เสียได้ และในบางกรณี คุณก็สามารถซ่อมแซมเซกเตอร์เสียไดด้วยตนเองได้ก็ตาม แต่ถ้าหากกลไกของฮาร์ดดิสก์เริ่มเสียแล้ว ละก็จะไม่สามารถหยุดแนวโน้มนี้ได้แต่อย่างใดสิ่งที่คุณสามารถทําได้ก็คือการแยกแยะความผิดพลาด ร้ายแรงของฮาร์ดดิสก์ก่อนที่ฮาร์ดดิสก์ของคุณจะเสียโดยสิ้นเชิงและข้อมูลสูญหายไปจนหมด ดังนั้น ควรทราบว่าสัญญาณเตือนที่บ่งชี้ให้เห็นว่าฮาร์ดดิสก์กําลังเริ่มเสียแล้วมีอะไรบ้าง

- หยุดทํางานไปเฉยๆ เป็นประจํา โดยเฉพาะอย่างยิ่งในขณะที่บูต Windows
- มีข้อความแสดงความผิดพลาดที่อ่านไม่รู้เรื่องเกิดขึ้นเป็นประจําในขณะที่ทํากิจกรรมปกติ อาทิเช่นการย้ายไฟล์เป็นต้น
- ชื่อโฟลเดอร์หรือไฟล์มีการเปลี่ยนแปลงไป
- ไฟล์และโฟลเดอร์หาย
- การเรียกใช้ไฟล์และโฟลเดอร์ต้องเสียเวลานานมาก
- ฮาร์ดดิสก์เงียบไปเฉยๆ เป็นเวลานาน หลังจากที่คุณเรียกข้อมูลโดยการเปิดไฟล์หรือ โฟลเดอร์
- ได้เอาต์พุดที่เป็นขยะจากการเปิดไฟล์หรือการพิมพ์
- ฮาร์ดดิสก์ส่งเสียงครืดคราดเนื่องจากหัวอ่านเคลื่อน

ถ้าหากคุณเจอสัญญาณต่างๆ เหล่านี้ คุณควรตรวจเช็คฮาร์ดดิสก์โดยใช้ยุกิลิตีต่างๆ ที่เราแนะนำ ด้านล่างนี้โดยเร็วที่สุด

เสียงเป็นตัวบ่งชี้ที่ดีที่สุดว่าฮาร์ดดิสก์มีปัญหาหรือไม่ ถ้าหากก่อนหน้านี้ไม่เคยได้ยินเสียงปี๊บมาจาก ฮาร์ดดิสก์ คุณควรตรวจเช็คมันในทันที ถ้าหากฮาร์ดดิสก์เสียงดังมากกว่าปกติ หรือมีเสียคลิกๆ ใน ้บางครั้งหรือส่งเสียงครืดคราด ให้ทำการตรวจเช็คในทันที จากนั้นควรรีบแบกอัพข้อมูลแล้วเปลี่ยน ฮาร์ดดิสก์ในทันที

ถ้าหากฮาร์ดดิสก์ของคุณส่งเสียงคลิกๆ หรือเสียงครืดคราดแล้วละก็กลไกในฮาร์ดดิสก์น่าจะใกล้เสีย เต็มทีแล้ว คุณต้องรีบปิดพีซีในทันทีเนื่องจากปัญหานี้มักจะลุกลามกลายเป็นเรื่องใหญ่ได้โดยง่าย ถ้า เปิดฮาร์ดดิสก์เอาไว้นานเท่าไหร่ มันก็อาจสร้างความเสียหายต่อข้อมูลได้มากขึ้นเท่านั้น

## **SMART คืออะไร?**

SMART ย่อมาจากคําว่า Selft-Monitoring, Analysis and Reporting Technology คุณสมบัติข้อ นี้จัดเป็นคุณสมบัติมาตรฐานที่มีอยู่ในฮาร์ดดิสก์รุ่นใหม่ทุกลูก เพื่อใช้เป็นระบบรายงานสถานภาพ ภายในของตนเอง การใช้เทคโนโลยีร่วมกับซอฟต์แวร์บางชนิดจะช่วยให้ผู้ใช้มีระบบเตือนภัยความ เสียหายที่อาจเกิดขึ้นในฮาร์ดดิสก์ได้

BIOS (Basic Input/Output System) ซึ่งมีอยู่ในเมนบอร์ดคอมพิวเตอร์ส่วนใหญ่เก็บซอฟต์แวร์ ิตรวจเช็คสภาพ SMART เอาไว้ ซึ่งสามารถตีความข้อมลจากฮาร์ดดิสก์ซึ่งเชื่อมต่อกับระบบอย่ได้ จากนั้นทําการเตือนเมื่อมีปัญหาใดๆ เกิดขึ้น อย่างไรก็ตามโดยปกติแล้วไบออสมักจะปิดฟังก์ชันที่ เอาไว้ก่อน เนื่องจากฟังก์ชันนี้จะทําให้การบูตเสียเวลาเพิ่มขึ้นอีกเล็กน้อย

ระบบตรวจเช็คสภาพ SMART ซึ่งมีอยู่ในไบออสเป็นแค่ฟังก์ชันแบบหยาบๆ เท่านั้น ซึ่งโดยปกติแล้ว จะบอกว่าฮาร์ดดิสก์ "โอเค" หรือไม่ โดยอิงกับข้อสรุปจากการตรวจเช็คสภาพ SMART ที่อยู่ภายใน อย่างไรก็ตามเราสามารถใช้โปรแกรมวิเคราะห์ฮาร์ดดิสก์เพื่อเรียกใช้คุณสมบัติวิเคราะห์ที่ซับซ้อน ยิ่งขึ้นซึ่งมีอยู่ในระบบตรวจเช็คสภาพนี้ได้จนทําให้เราสามารถเรียกดูข้อมูลสภาพต่างๆ ของฮาร์ดดิสก์ อย่างละเอียดได้

SMART ทํางานโดยการเปรียบเทียบประสิทธิภาพล่าสุดของฮาร์ดดิสก์กับตัวเลขของตัวแปรที่ดีที่สุด ชุดหนึ่ง ตัวอย่างเช่น SMART อาจกําหนดให้เมื่อฮาร์ดดิสก์หมุนไปจนถึงความเร็วที่กําหนดแล้วทําการ อ่านข้อมูลจากฮาร์ดดิสก์ตัวเลขนี้ SMART จะบันทึกเอาไว้เพื่อเปรียบเทียบกับเวลาที่โรงงานฮาร์ดดิสก์ กําหนดเอาไว้ถ้าหากตัวเลขไม่สอดคล้องกันก็อาจบ่งชี้ให้เห็นว่ามีปัญหาเกิดขึ้นกับมอเตอร์หรือตลับ ลูกปืนได้ SMART ทําการเฝ้าดูคุณลักษณะที่แตกต่างกันถึง 30 ชนิดของฮาร์ดดิสก์ (ตัวเลขจริงจะ แตกต่างออกไปขึ้นอยู่กับว่าผู้ผลิตฮาร์ดดิสก์และผู้ผลิตเมนบอร์ดนําอุปกรณ์ทั้งสองชนิดมาใช้งาน ร่วมกันอย่างไร)

ขอแนะนําให้เปิดคุณสมบัติตรวจเช็คสภาพ SMART ในคอมพิวเตอร์ถ้าหากรู้สึกว่าฮาร์ดดิสก์อาจมี อาการผิดปกติเกิดขึ้น สามารถเรียกใช้คุณสมบัติข้อนี้ได้จากหน้าจอเซ็ตอัพไบออสของพีซีวิธีการก็คือ ในขณะที่กําลังเปิดพีซีให้กดปุ่ม DEL ซ้ําหลายๆ ครั้ง อย่างไรก็ตามผู้ผลิตรายอื่นๆ อาจใช้ปุ่มที่ แตกต่างออกไป (อาทิเช่น F2 หรือ F6) หรือการกดปุ่มหลายๆ ปุ่มพร้อมกันจึงจะเข้าไปในไบออสได้ก็ มีวิธีการกดปุ่มควรมีอยู่ในคู่มือพีซีหรือมีอยู่ในหน้าจอ POST ขณะที่เปิดเครื่องอยู่คุณสมบัติ SMART มักอยู่ในหัวข้อ Advanced BIOS Options ของไบออส

แต่เราต้องขอบอกเอาไว้ก่อนว่า SMART ใช่ว่าจะมีเสถียรภาพสูงสุดในการใช้คาดเดาอาการเสียข้อ ฮาร์ดดิสก์เสมอไป เรื่องแรกเลยก็คือ SMART วิเคราะห์สภาพทั่วไปของฮาร์ดดิสก์เท่านั้น นอกจากนั้น ประสิทธิภาพของ SMART ยังขึ้นอยู่กับการที่ผู้ผลิตเมนบอร์ดนําเอาคุณสมบัติข้อนี้ไปใช้อย่างไรด้วย โดยในปัจจุบันยังไม่มีมาตรฐานกําหนดว่าระบบจะคอยเฝ้าดูองค์ประกอบต่างๆ ของ SMART อย่างไร ตัวแปรต่างๆ เหล่านี้ขึ้นอยู่กับการที่ผู้ผลิตจะให้อะไรมาบ้างเป็นหลัก ดังนั้นชุดของค่าตัวเลขต่างๆ จึง ยังสับสนอยู่ดังนั้นคุณจึงควรใช้ SMART ควบคู่กับเครื่องมือตรวจเช็คสภาพฮาร์ดดิสก์อื่นๆ ซึ่งเราจะ พูดถึงอย่างละเอียดในช่วงต่อไป

## **เครื่องมือตรวจเช็คสภาพฮารดด์ สกิ ์**

 ลองมาดูกันซิว่ามีเครื่องมืออะไรบ้างที่สามารถนําไปใช้ได้ก่อนที่ฮาร์ดดิสก์จะเสียหายจนถึงระดับที่ ใช้การไม่ได้

### **ยูทิลิตี้ดิสก์ของ Windows: CHKDSK**

 ยูทิลิตี้ CHKDSK ซึ่งให้มาพร้อมกับ Windows XP สามารถใช้ตรวจเช็คพื้นผิวของฮาร์ดดิสก์ได้ อย่างรวดเร็ว

สามารถเรียกใช้ยูทิลิตี้ชนิดนี้จาก Windows ได้โดยการเปิดเข้าไปใน My Computer แล้วคลิกเมาส์ ปุ่มขวาที่ฮาร์ดดิสก์ที่ต้องการทดสอบ จากนั้นเลือก Properties ตามด้วยหัวข้อ Tools แล้วเลือก Check Now

ยังสามารถใช้คอมมานด์พร้อมพ์ เพื่อสั่งงานโปรแกรมนี้ได้เช่นกัน เนื่องจากวิธีการนี้จะช่วยให้บองเห็บ ผลลัพธ์ได้อย่างชัดเจนมากขึ้น

วิธีการก็คือเข้าไปในคอมมานด์พร้อมใน Start/Run แล้วพิมพ์คำว่า cmd

ที่คอมมานด์พร้อมให้พิมพ์คําว่า chkdsk n:/v (n:= ชื่อไดร์ฟที่คุณต้องการตรวจเช็ค) แล้วกด ENTER จากนั้น CHKDSK จะทําการสแกนฮาร์ดดิสก์อย่างรวดเร็ว ตามด้วยการแจ้งให้ทราบว่าเจอข้อผิดพลาด ใดๆ หรือไม่

ในตอนนี้ให้ใช้คําสั่ง chkdsk n:/R : วิธีการนี้จะทําการตรวจเช็คพื้นผิวดิสก์อย่างละเอียดว่ามีเซกเตอร์ เสียหรือไม่ จากนั้นจะทําการแก้ไขข้อผิดพลาดใดๆ ที่มีระบบอาจบอกให้คุณสตาร์ทพีซีใหม่เพื่อ รองรับการทํางานนี้โดยตรง เนื่องจากยูทิลิตี้ตัวนี้ต้องการควบคุมการใช้ดิสก์ทั้งหมดเอาไว้ให้ได้ก่อนจึง จะทําการสแกนและแก้ไขข้อผิดพลาดต่างๆ ได้

หลังจากที่ทําการรีสตาร์ทและ CHKDSK ทําการสแกนพื้นผิวฮาร์ดดิสก์เสร็จแล้ว Windows จะ สามารถบูตได้ตามปกติถ้าหากต้องการดูผลลัพธ์ของการสแกนให้คลิกเม้าส์ปุ่มขวาที่ My Computer แล้วเลือกหัวข้อ Manage จากนั้นเปิดโฟลเดอร์ Event Viewer\Applications ขึ้นมา

ให้คุณมองหาไฟล์เหตุการณ์ล่าสุดที่อยู่ใน winlogon แล้ว ดับเบิลคลิกเพื่อเปิดไฟล์ดังกล่าวขึ้นมา สิ่งที่ จะเห็นก็คือรายละเอียดการทํางานทั้งหมดที่ CHKDSK เพิ่งทําลงไป รวมทั้งเซกเตอร์เสียใดๆ ที่เจอ ตามหน้าจอนี้

กล่าวโดยสรุปก็คือ CHKDSK ก็คือโปรแกรมที่ต้องการเพื่อใช้ทําการทดสอบอย่างรวดเร็ว หรือสแกน สภาพพื้นผิวของฮาร์ดดิสก์แถมที่จริงแล้วโปรแกรมตรวจเช็คสภาพฮาร์ดดิสก์จํานวนมากบน Windows ที่วางขายอยู่ก็ใช้ CHKDSK เพื่อทําการทดสอบโดยที่มองไม่เห็นด้วยเช่นกัน

# **ยูทิลิตี้จากผู้ผลิตฮาร์ดดสกิ ์**

 ผู้ผลิตฮาร์ดดิสก์รายใหญ่อาทิเช่น Maxtor และ Seagate ต่างพัฒนาซอฟต์แวร์ตรวจเช็คสภาพซึ่ง ้ ออกแบบมาเพื่อใช้งานกับฮาร์ดดิสก์ของตนเอง ซึ่งโดยทั่วไปแล้วโปรแกรมเหล่านี้ต่างมีปมเด่น 2 ข้อก็ คือ 1)ทํางานได้อย่างครอบคลุมและมีประสิทธิภาพ และ 2)ใช้งานได้ง่ายมาก ตัวอย่างของโปรแกรม เหล่านี้ประกอบด้วย

ถ้าหากเจอปัญหาในฮาร์ดดิสก์ และต้องการส่งฮาร์ดดิสก์ไปซ่อม บริษัทผู้ผลิตรายใหญ่เหล่านี้มักจะ ขอให้คุณใช้ยูทิลิตี้เหล่านี้ทดสอบฮาร์ดดิสก์เสียก่อน จากนั้นคุณจึงจะได้รับหมายเลข RMA เพื่อส่ง ฮาร์ดดิสก์ไปซ่อมได้

ยูทิลิตี้เหล่านี้มักกําหนดให้คุณติดตั้งโปรแกรมในแผ่นฟล็อปปี้ดิสก์หรือซีดีจากนั้นจึงค่อยบูตเครื่อง จากแผ่นเหล่านี้อีกทีหนึ่ง

โปรแกรม Data Lifeguard Diagrostics ของบริษัท Western Digital เป็นโปรแกรมเพียงชนิดเดียวที่ เต็มใจสแกนฮาร์ดดิสก์ของผู้ผลิตรายอื่นๆ ด้วย แถมที่จริงแล้วโปรแกรมนี้จัดว่าใช้งานได้ง่ายมากและ ยังสามารถใช้ในการตรวจเช็คความผิดพลาด สแกนพื้นผิวดิสก์และตรวจเช็คสภาพแบบ SMART ได้ ด้วย ถ้าอย่างนั้นลองมาดูซิว่าโปรแกรมนี้ใช้งานได้อย่างไร

หน้าจอหลักจะแสดงฮาร์ดดิสก์จริงและโลจิคอลทั้งหมดที่มีอยู่ ให้คุณ ดับเบิลคลิกที่ฮาร์ดดิสก์ที่คุณ ต้องการทดสอบ

ซึ่งตรงจุดนี้หัวข้อ Quick Test จะทําการทดสอบความถูกต้องของไฟล์และโฟลเดอร์พื้นฐาน ส่วน หัวข้อ Extended Test จะทำการสแกนพื้นผิวของฮาร์ดดิสก์ ในขณะที่หัวข้อ Write Zeros จะทำ การลบข้อมูลที่อยู่ในฮาร์ดดิสก์อย่างรวดเร็ว ถ้าหากคลิกที่คอลัมน์ก็จะเห็นรายการตรวจเช็คสภาพ ของ SMART

### **ซอฟต์แวร์ตรวจเช็คสภาพฮารดด์ สกิ ์**

 ซอฟต์แวร์ตรวจเช็คสภาพฮาร์ดดิสก์ตัวต่อมาที่อยากแนะนําก็คือ DiskCheckup ซึ่งเป็นโปรแกรม ตรวจเช็คสภาพแบบ SMART ที่แจกฟรีตัวหนึ่ง โปรแกรม DiskCheckup ของบริษัท Passmark Software ใช้งานได้ง่ายมาก โปรแกรมจะทําการติดต่อกับฮาร์ดดิสก์แต่ละลูก จากนั้นดึงสถานภาพ ล่าสุดของฮาร์ดดิสก์ขึ้นมาแล้วปล่อยเปรียบเทียบกับสเปกที่ดีที่สุดของตัวไดรฟ์

เมื่อคุณเรียกโปรแกรม DiskCheckup ขึ้นมาแล้ว ให้เลือกฮาร์ดดิสก์ที่ต้องการสแกนจากกรอบดรอป ดาวน์ที่โผล่ขึ้นมาแล้วคลิกที่ get info

ส่วนยูทิลิตี้อื่นๆ ที่ใช้ในการตรวจเช็คสภาพของฮาร์ดดิสก์ประกอบด้วย Active Smart ซึ่งเป็น โปรแกรมตรวจเช็คสภาพแบบ SMART บน Windows อีกชนิดหนึ่ง Action Smart ทํางานได้ เหมือนกับ DiskCheckup ที่ได้พูดถึงไปแล้วด้านบน แต่มีคุณสมบัติเด่นอื่นๆ มากกว่า

Active Smart ทําการตรวจเช็คประสิทธิภาพล่าสุดของฮาร์ดดิสก์เทียบกับสเปกที่ดีที่สุดของ ฮาร์ดดิสก์จากนั้นจะทําการแสดงผลลัพธ์เป็นกราฟโดยแบ่งออกเป็นหัวข้อต่างๆ

หลังจากที่คุณเรียกโปรแกรมขึ้นมาแล้ว ให้คุณดับเบิลคลิกที่ไดรฟ์ซึ่งอยู่ในวินโดวส์ด้านบนสุดเพื่อดูว่า Active Smart มีความเห็นเกี่ยวกับสภาพฮาร์ดดิสก์ของคุณอย่างไรบ้าง ความแตกต่างระหว่าง เส้นกราฟสภาพปกติ (สีแดง) และเส้นกราฟสภาพปัจจุบัน (สีเขียว) จะช่วยให้คุณเข้าใจอาการล่าสุด ของฮาร์ดดิสก์ของคุณได้

Active Smart จะทําการแจ้งให้คุณทราบถ้าหากเส้นกราฟสภาพปัจจุบันมีการเปลี่ยนแปลงเมื่อเทียบ กับการสแกนครั้งก่อนหน้านี้เพื่อที่คุณจะสามารถเปรียบเทียบสภาพฮาร์ดดิสก์ตามช่วงเวลาที่ผ่านไป ได้

โปรแกรมนี้มีออปชันในการสแกนแบบต่างๆ มากมาย แต่ออปชันปกติจะทําการสแกนฮาร์ดดิสก์ ในช่วงสตาร์ทอัพของ Windows และทุกๆ หนึ่งชั่วโมงหลังจากนั้น ขั้นตอนการสแกนจริงจะเกิดขึ้น ในทันที

Active Smart เป็นโปรแกรมซึ่งให้ทดลองใช้ได้เป็นเวลา 21 วัน โปรแกรมนี้จัดเป็นเครื่องมือพื้นฐานที่ ดีเพื่อใช้ในการตรวจเช็คสภาพจริงๆ ของฮาร์ดดิสก์แม้ว่าโปรแกรมนี้ไม่ได้ทําอะไรได้เหนือกว่า DiskCheckup ก็ตาม แต่ Active Smart สามารถทำการสแกนอัตโนมัติ มีออปชันแจ้งเตือน และมี กราฟที่อ่านง่ายซึ่งช่วยให้มันเป็นโปรแกรมที่มีประโยชน์มาก

ส่วนโปรแกรม HD Workbench ของบริษัท DIY Data Recovery จัดเป็นโปรแกรมให้ทดลองใช้ ้ก่อนที่ทำงานจริงได้อย่างครบถ้วนอีกชนิดหนึ่ง ซึ่งคุณน่าจะนำไปพิจารณาว่าเหมาะหรือไม่

ท้ายสุดเราขอแนะนําซอฟต์แวร์ Norton Utilities ของบริษัท Symantec โดยในชุดมีโปรแกรมชื่อ Disc Doctor ที่สามารถใช้ในการวิเคราะห์ข้อผิดพลาดในตารางพาร์ทิชัน และข้อมูลในฮาร์ดดิสก์ได้ ที่ จริงแล้วโปรแกรม Disc Doctor ใช้โปรแกรม CHKDSK ของ Windows XP เพื่อทําการสแกน แต่ โปรแกรมแจกแจงข้อมูลเกี่ยวกับความผิดพลาดที่เจอและแก้ไขไปแล้วได้อย่างละเอียดมากกว่า โปรแกรมนี้เหมาะที่จะใช้ทดสอบความถูกต้องของข้อมูลที่อยู่ในฮาร์ดดิสก์อย่างรวดเร็ว

#### **อาการเสีย**

**1. เสียงดังติ๊กๆ อย่านึกว่าเปนเข ็ ็มนาฬิกา :** ฮาร์ดดิสก์ทุกตัวในโลกนี้ไม่เคยติดตั้งนาฬิกา ปลุกไว้ข้างใน และถ้ามันเป็นปกติดีก็ไม่ควรจะมีเสียงดังติ๊กๆ ให้ชวนระทึกขวัญด้วย เสียงดังที่ ว่านี้ ถ้าจะให้พิจารณากันอย่างละเอียดคุณต้องเอาหูแนบกับฮาร์ดดิสก์ว่าเสียงมาจากส่วนใด เพราะการวิเคราะห์หาสาเหตุจะทําได้ตรงจุดจริง ๆ ถ้าเสียงมาจากตรงกลางให้สันนิษฐานว่า มาจากชุดขับเคลื่อนมอเตอร์ที่อาจเกิดความผิดพลาดหรือชํารุดขึ้น แต่ถ้าเสียงดังมาจากรอบ ้ๆ นอกในรัศมีของกล่องฮาร์ดดิสก์ ให้สันนิษฐานว่าปัญหามาจากหัวอ่านติดขัด ซึ่งอาจจะ ึกำลังเคาะกับแผ่นจานอยู่ก็เป็นได้ ตรงนี้อันตรายมากเพราะทำให้ข้อมูลเสียหายได้ทั้งลูกเลย

**2. ไฟดับบ่อยๆ ไม่ดีกับฮารดด์ ิสก์ :** เครื่องคอมพ์ที่ไม่มี UPS มีโอกาสเสี่ยงที่อุปกรณ์ภายใน จะเสียหายเร็วขึ้นถ้าหากมีไฟดับบ่อย ๆ โดยเฉพาะฮาร์ดดิสก์นั้น เวลาที่ไฟฟ้าดับอย่าง รวดเร็วหัวอ่านข้างในอาจจะยังไม่กลับสู่บริเวณที่ปลอดภัย หรือบางทีหัวอ่านอาจจะไป ึกระแทกกับแผ่นจานในช่วงที่ไฟฟ้ากระชากขึ้นมาทันที ซึ่งไม่เป็นผลดีแน่ นอกจากนี้หากไฟ ิตกบ่อย ๆ แล้วดับลงก็ไม่เป็นผลดีเช่นกัน เพราะฮาร์ดดิสก์จะพยายามทำงานตามหน้าที่หาก ้มีกำลังไฟเพียงพอ แต่ถ้าในระหว่างนั้นไฟค่อยๆ ตกลงและดับไป ตำแหน่งของหัวอ่านจะยัง ไม่กลับที่เดิมแน่ดังนั้น ควรติดตั้ง UPS ไว้จะปลอดภัยทั้งฮาร์ดดิสก์เองและอุปกรณ์ทั้งหมด

ี **3. เครื่องแฮงก์บ่อยๆ** : ปัญหาเครื่องคอมพ์ค้างนั้น มีหลายสาเหตุ นอกจากซอฟต์แวร์และ ระบบปฏิบัติการ Error แล้ว อุปกรณ์ฮาร์ดแวร์ก็สามารถทำให้เครื่องค้างหรือหยุดนิ่งไม่ไหว ้ติงได้เช่นกัน หนึ่งในนั้นก็คือ ฮาร์ดดิสก์ นั่นเอง ทำไมฮาร์ดดิสก์ถึงค้างได้ เป็นคำถามที่ตอบได้ ไม่ยากครับ อย่างแรกเลยก็คอื กําลังไฟที่จ่ายไม่เพียงพอ ถ้าเครื่องมีอุปกรณ์ต่อพ่วงมาก มี ฮาร์ดดิสก์และไดรฟ์ออปติคอลหลายตัว แต่เพราะเวิร์ดซัพพลายใช้ของราคาถูก จ่ายไฟไม่พอ แบบนี้เป็นสาเหตุที่ทําให้ฮารทด์ ิสก์ค้างได้เลย และอย่างที่สองมาจากอุปกรณ์ภายฮาร์ดดิสก์ ในทำงานผิดพลาด ซึ่งตรงจุดนี้ตัวระบบปฏิบัติการเองสามารถส่งผลต่อเนื่องมายังฮาร์ดดิสก์ ได้โดยตรง เพราะยังไงเสียระบบปฏิบัติการก็เก็บอยู่ในฮาร์ดดิสก์นั่นเอง ถ้าเกิดอะไรขึ้นกับ ส่วนหนึ่งย่อมส่งผลไปยังส่วนที่เหลือได้ไม่ยาก

**4. ทําไมมันรอนเร ้ ็วจัง :** หลังจากที่เปิดสวิตช์เครื่องคอมพ์ได้ไม่นาน และพบว่าฮาร์ดดิสก์มี อุณหภูมิขึ้นสูงอย่างรวดเร็วจนน่าตกใจ แต่ยังคงทำงานต่อไปได้ ให้ตั้งข้อสันนิษฐานถึงความ ผิดปกติที่พบขึ้นมาทันทีอย่าได้นิ่งนอนใจ เพราะฮาร์ดดิสก์จะร้อนขึ้นเมื่อมีการเริ่มเขียน-อ่าน ข้อมูลอย่างจริงๆ จังๆ แค่เปิดเครื่องแล้วอยู่ๆ ก็ร้อนขึ้นขนาดนี้ไม่ดีแน่ครับ อาการที่ว่านี้มา จากอุปกรณ์ภายในโดยตรงที่ส่งความร้อนออกมา มอเตอร์อาจได้รับแรงดันไฟมากเกินไป หรือไม่เสถียรพอจนทํางานผิดพลาด นอกจากนี้หากมีชิ้นส่วนในแผงวงจรเกิดชํารุดเสียหาย ขึ้นมาก็สามารถแสดงอาการแบบนี้ได้เช่นกัน

**5. โปรแกรมค้างบ่อยๆ :** สําหรับโปรแกรมที่กําลังพูดถึงนี้ เหมารวมไปถึงระบบปฏิบัติการ ้ด้วยนะครับ เวลาที่เปิดโปรแกรมสักตัวขึ้นมาแล้วมันหยุดนิ่งหรือค้างไปเฉยๆ นั้น หนึ่งในข้อ ้สันนิษฐานที่อยากให้ได้ใส่ใจก็คือ ปัญหาที่ว่าอาจมาจากฮาร์ดดิสก์โดยตรง ถ้าฮาร์ดดิสก์ของมี แบตเซกเตอร์ (Bad Sector) กระจัดกระจายอยู่ทั่วทั้งฮาร์ดดิสก์ ผมกล้าฟันธงได้เลยว่าเป็น ี สาเหตุหลักที่ทำให้โปรแกรมหรือแม้แต่ระบบปฏิบัติการค้างได้ เป็นสัญญาณเตือนภัยที่ สามารถสังเกตเห็นได้อย่างชัดเจนที่สุด

**6. ไฟติด แต่ไฟล์ดับ! :** ถ้าตอสายส ่ ัญญาณไฟแสดงสถานะของฮาร์ดดิสก์ในเมนบอร์ดถูกต้อง หลอด LED ด้านหน้าเคสต้องแสดงอาการให้เห็นเวลาที่มีการเขียนอ่านข้อมูลเกิดขึ้น หลอดไฟดวงเล็ก ๆ นี้ช่วยให้คุณสังเกตความผิดปกติของฮาร์ดดิสก์ได้เช่นกัน ยกตัวอย่าง ถ้า ในระหว่างที่มีการเขียนข้อมูลหรือไฟล์ลงฮาร์ดดิสก์ หลอดไฟย่อมกะพริบอยู่ตลอด แต่ หลังจากคุณกลับเข้าไปดูข้อมูลที่เขียนหรือโอนถ่ายลงไปกลับพบว่าทุกอย่างว่างเปล่า ไม่มี

้อะไรถูกเขียนลงไปในฮาร์ดดิสก์เลย แล้วทำไมหลอดไฟถึงได้กะพริบแบบนั้น ตรงนี้บอกอะไร เราได้บ้าง อย่างแรกเลยคือ เกิดความผิดพลาดในระดับโครงสร้างการจัดเก็บไฟล์ ปัญหาที่ว่า นี้อาจมาจากระบบ FAT หรือแม้แต่โครงสร้างพาร์ทิชันเสียหาย ไฟที่กะพริบแสดงถึงการโอน ข้อมูลไปยังตำแหน่งของเซกเตอร์ที่ใช้เก็บข้อมูล แต่ก็ไม่ได้หมายความว่ามันจะเขียนลงไปได้ สําเร็จจริงๆ ยิ่งถ้าคุณปิดหน้าจอไว้ในระหว่างที่มีการโอนไฟล์ใหญๆ่ หลอดไฟที่กะพริบอาจ ทําให้เข้าใจว่าระบบกําลังทํางานอยู่ ตรงนี้ถ้าไม่เปิดดูหน้าจอจะไม่รู้เลยว่าเกิดอะไรขึ้น

**7. ฮาร์ดดสกิ ต์ ีกลอง :** สําหรับอาการที่ว่านี้มีความแตกต่างจากข้อที่ 1 โดยสิ้นเชิง ถ้าได้ยิน เสียงรัวกลองดังกึกก้องมาจากฮาร์ดดิสก์และไม่ยอมหยุดซักท ีเสียงดังที่คล้ายกับการตีกลอง นั้นมาจากหัวอ่านไปกระทบกับจานอย่างจัง หรือแม้แต่หัวอ่านเลื่อนหลุดออกจากตำแหน่ง บล็อก จนไปกระกบกับแผ่นจาน ถ้าเป็นแบบนี้ข้อมูลทั้งหมดในอาร์คดิสก์อาจได้รับความ เสียหายจนถึงขั้นกู้ไม่ได้เลย ดังนั้น ถ้าเสียงกลองเพิ่งเริ่มรัวให้คุณรีบพาฮาร์ดดิสก์ไปซ่อมด่วน

**8. สแกนดิสกไม์ ่ผ่าน :** การตรวจสุขภาพฮาร์ดดิสก์ที่สามารถทําได้ด้วยตัวเองก็คือ สแกนมัน ให้ทั่วทั้งจาน ไม่ว่าคุณจะใช้บริการจากยูทิลิตีบนวินโดวส์เอง หรือโปรแกรมจากเธิร์ดพาร์ตี้ก็ ิตาม หากสแกนไม่ตลอดรอดฝั่งแล้วละก็ ให้ตั้งข้อสันนิษฐานได้เลยว่าฮาร์ดดิสก์กำลังมีปัญหา เกิดขึ้น สาเหตุก็มีทั้งโครงสร้าง FAT เสียหาย รวมถึงตารางพาร์ทิชันที่อาจเสียหายด้วย ี่ เช่นกัน นอกจากนี้ หากฮาร์ดดิสก์มีแบดเซกเตอร์ ตรงจุดสำคัญๆ ก็จะส่งผลให้การสแกน ฮาร์ดดิสก์ตรงตำแหน่งพื้นที่นั้นๆ ไม่ผ่านด้วยเช่นกัน หรือแม้แต่ค้างนิ่งไปเลยก็มีให้เห็นด้วย

**9. สั่งดีแฟรกแต่ไม่ลุย :** ดีแฟรก หรือการจัดเรียงข้อมูลหรือไฟล์ที่ไม่ต่อเนื่อง ซึ่งกระจัด กระจายอยู่ทั่วฮาร์ดดิสก์ให้กลับมาเป็นระเบียบเรียบร้อยเหมือนเดิม เป็นวิธีที่ช่วยเพิ่ม ี ประสิทธิภาพความเร็วให้ก็จริง แต่ถ้าการดีแฟรกไม่ผ่านฉุยหรือไม่ยอมจบสิ้นซักทีล่ะ ปัญหา จะมาจากไหนได้ นอกจากฮาร์ดดิสก์นั่นเอง ถ้าคุณพบอาการที่ว่านี้ในระหว่างการดีแฟรก ฮาร์ดดิสก์นั้น เป็นสัญญาณที่บ่งบอกได้ถึงสุขภาพฮาร์ดดิสก์เริ่มไม่ดีแล้ว ความเป็นไปได้ของ ปัญหามีอยู่สองอย่าง อย่างแรกมาจากตัวอุปกรณ์เองที่อาจชำรุดเสียหาย และอย่างที่สองมา จากโครงสร้างพื้นฐานการจัดเก็บข้อมูลเกิดความเสียหายในระดับซอฟต์แวร์ ตรงนี้เราไม่ สามารถใช้การดีแฟรกมาช่วยได้นอกจากต้องสร้างพาร์ทิชันและฟอร์แมตโครงสร้าง FAT ขึ้นมาใหม่

**10. สรางพาร ้ ์ทิชันไม่ได้ :** สญญาณอ ั ันตรายในข้อสุดท้ายนี้ค่อนข้างรุนแรง ถ้าเผอญกิ ําลัง ประสบอยู่ละก็ขอบอกเลยว่าอาจจะต้องทําใจเอาไว้ด้วย ถ้าอาการที่ว่านี้เกิดกับฮาร์ดดิสก์ตัว ใหม่แกะกล่องคงไม่ต้องซีเรียสอะไร เพราะยังไงก็เคลมได้ชัวร์ๆ แต่ถ้าเป็นฮาร์ดดิสก์ที่หมด ้ ประกันไปแล้วล่ะ สิ่งที่คุณต้องเรียนรู้เวลาที่ไม่สามารถสร้างพาร์ทิชันขึ้นมาได้เลย ไม่ว่าจะใช้ โปรแกรมใดๆ ก็ตาม การตีความหมายไม่ควรอยู่ในวงแคบๆ เช่น ฮาร์ดดิสก์พังแน่ ๆ หรือมัน ้ เพิ่งหล่นมาใช้ไหมนี่ ปัญหาอาจจะมาจากแผ่นวงจรอิเล็กทรอนิกส์เสียหาย ซึ่งหากหาอะไหล่ ที่เป็นรุ่นเดียวกันมาถอดเปลี่ยนเข้าไปใหม่ ก็สามารถใช้งานฮาร์ดดิสก์ได้แล้ว แต่ถ้าแผ่นจาน เสียหายละก็หมดสิทธิ์ทันที

 $\mathbf{D}$ วิธีตรวจสอบ

- RN เกี่ยวกับฮาร์ดดิสเค้าไม่ทราบว่ามันเสียหรือไม่อย่างไร แต่เท่าที่ฟังจากเค้าเล่า และพอจะ ้จับใจความได้ "คิดว่าฮาร์ดดิสน่าจะเริ่มมีปัญหา" วันนี้เลยถือโอกาสแนะนำโปรแกรม หรือ Utiliy สําหรับตรวจสอบประสิทธิภาพของฮาร์ดดิสฉบับช่างคอมมาฝาก
- $\bf S$ หากอยากทดสอบฮาร์ดดิส อย่างแรกที่ต้องทำคือเข้าไปหาโปรแกรมตรวจสอบในเว็บไซด์ ของผู้ผลิตแต่ล่ะจ้าว เช่น Hitachi,Seagate,Toshiba / Fujitsu,Western Digital การ เข้าไปหาข้อมูลจากเว็บไซด์ผู้ผลิตแต่ล่ะจ้าวจะทําให้คุณได้โปรแกรมที่ถูกต้องที่สุดและได้ ประสิทธิภาพความถูกต้องเม่นยําของข้อมูลสูงที่สุด
- TNวิธีดูข้อมูลผู้ผลิตฮาร์ดดิส ดูได้สองวิธี
- ${\bf h}$ วิธีแรกดูจากโปรแกรมโดยใช้ Speccy เมื่อดาวน์โหลดมาแล้วทำการติดตั้งและรัน โปรแกรมขึ้นมา รอสักครู่ให้โปรแกรมทําการ analizing เมื่อโปรแกรมทํางานเสร็จแล้วคุณ จะได้ทราบข้อมูลของฮาร์ดดิสในเครื่อง (ดังรูปด้านล่างที่ผมขีดเส้นสีเหลืองไว้)
- ${\bf h}$ วิธีแรกดูจากโปรแกรมโดยใช้ Speccy เมื่อดาวน์โหลดมาแล้วทำการติดตั้งและรัน โปรแกรมขึ้นมา รอสักครู่ให้โปรแกรมทําการ analizing เมื่อโปรแกรมทํางานเสร็จแล้วคุณ จะได้ทราบข้อมูลของฮาร์ดดิสในเครื่อง (ดังรูปด้านล่างที่ผมขีดเส้นสีเหลืองไว้)

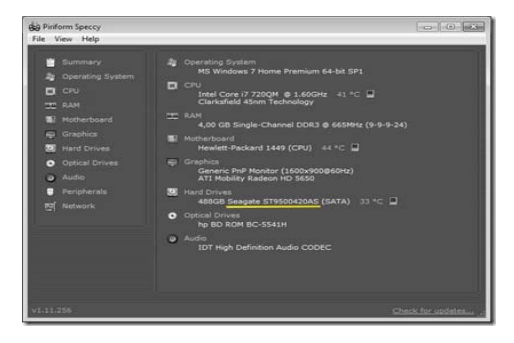

 $\Box$  วิธีที่สองคือคุณต้องแกะฝาครอบโน้ตบุ๊กคออกและมองหาข้อมูลของผู้ผลิตบนสติกเกอร์ที่ แปะ ะบนฮาร์ดดิส (ดังรูปด้านล่ างที่ขีดเส้นสี เหลืองไว้)

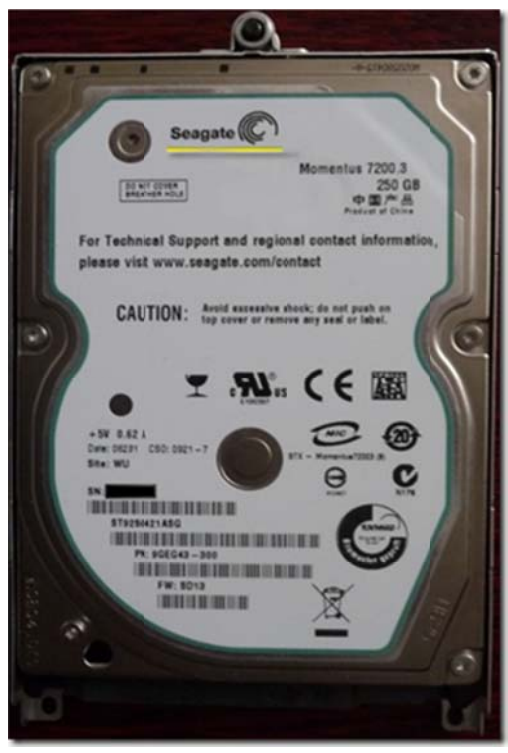

- **XN** วิธีที่สองคือคุณต้องแกะฝาครอบโน้ตบุ๊กคออกและมองหาข้อมูลของผู้ผลิตบนสติกเกอร์ที่ แปะ ะบนฮาร์ดดิส (ดังรูปด้านล่า างที่ขีดเส้นสีเ เหลืองไว้)
- $\blacktriangleright$ เมื่อทราบข้อมูลของผู้ผลิตแต่ล่ะเจ้าแล้วให้ เข้าไปดาวน์โหลดโปรแกรมสำหรับตรวจสอบ ตาม ข้อมูลด้านล่า างนี้

### QPN**Hita achi**

- $\blacksquare$  สำหรับฮาร์ดดิสของ "ฮิตาชิ" มีโปรแกรมตรวจสอบฮาร์ดดิสอยู่สองตัว คือใว้สำหรับ ตรวจสอบประสิทธิภาพของตัวฮาร์ดดิสแบบ SCSI,IDE,SATA และ อีกตัวเป็นเครื่องมือ วิเคราะห์ OGT ใช้กับ Ultrastar 10K300, Ultrastar 15K73 และ DK32xx
- $\mathbf{Q}$ ามีอสำหรับใช้งานเมื่อพบ Error Code
- $\blacksquare$ มือใช้งานสำหรับโปรแกรมตรวจสอบประสิทธิภาพฮาร์ดดิสตระกูล SCSI,IDE,SATA (ของ งฮิตาชิ)

**แก้ไขไฟ ล์ข้อมลหาย ู ฮาร์ดดสกิ ์มปีั ปญหา ั เรยกี คื คนได ื ้ง่ายๆ ไม ม่ต้องถึงมือชา่ าง (GFI Bac kup)**

**Sn**ถ้าไฟล์ข้อมูลเกิดสูญหาย หรือแม้ฮาร์ดดิสก์เกิดพัง วิธีแก้ปัญหาก็คือ หาโปรแกรมหรือ เครื่องมืออะไรก็ได้ที่สามารถเรียกคืนไฟล์ข้อมูล แต่คงไม่โชคดีเสมอไปที่โปรแกรมหรือเครื่อง เหล่านี้สามารถเรียกคืนไฟล์ข้อมูลได้ครบถ้วนแบบ 100 % อย่างไรก็ตามจะดีกว่าไหมถ้าได้ แบ็คอัพไฟล์ข้อมูลไว้ซึ่งทําให้การเรียกคืนไฟล์ข้อมูลเป็นเรื่องง่ายๆอย่างแน่นอน… โดย Khonit (samadkul@gmail.com)

ถ้าไม่อยากเสียเวลา เงินทอง น้ำตาน่อง เวลาไฟล์ข้อมูลสูญหายและเหมือนเคราะห์ซ้ำกรรม ชัดไฟล์ข้อมูลกับเรียกคืนไม่ได้อีก ถ้าไม่อยากมีอารมณ์ร่วมแบบนี้ก็คงต้องหาวิธีแก้ปัญหา และอีกวิธี หนึ่งที่แก้ปัญหานี้ได้ก็คือหาโปรแกรมหรือเครื่องมือมาแบ็คอัพไฟล์ข้อมูลที่สำคัญไว้ซะ เพราะฉะนั้นใน บทความนี้ผมขอแนะนําเครื่องมือที่ช่วยแบ็คอัพไฟล์ข้อมูลสําคัญๆไว้ให้เวลาที่ไฟล์ข้อมูลสูญหาย หรือ ฮาร์ดดิสก์เกิดพังไปต่อหน้าต่อตา ซึ่งมันก็ช่วยเรียกคืนไฟล์ข้อมลกลับมาใช้งานได้ในทันที ดังนั้นจึงเป็น การดีที่ควรรู้วิธีหรือเครื่องมือดีๆไว้แบ็คอัพไฟล์ข้อมูลสําคัญ

 เรื่องของการแบ็คอัพเป็นกิจกรรมที่ต้องทําเป็นประจํา เพราะไม่รู้เลยว่าอะไรจะเกิดขึ้นกับ ไฟล์ข้อมูลและฮาร์ดดิสก์แม้ว่าจะมีแผนป้องกันไฟล์ข้อมูลและฮาร์ดดิสก์ที่ดีก็ตาม แต่แผนของการ แก้ปัญหาเมื่อเกิดปัญหาขึ้นข้างต้นก็ต้องมีแผนรองรับไว้ด้วยเช่นกัน ดังนั้นเรื่องแบ็คอัพจึงถือว่าเป็นวิธี แก้ปัญหาที่ควรมีไว้ในแผนแก้ปัญหานั่นเอง แม้ว่าเรื่องแบ็คอัพจะมีหลากหลายรูปแบบ ไม่ว่าจะเป็น การแบ็คอัพพาร์ทิชั่น, ฮาร์ดดิสก์ทั้งลูก, ไฟล์ข้อมูลและโฟลเดอร์เป็นต้น โดยรูปแบบการแบ็คอัพแต่ ละรูปแบบก็จะมีข้อดีและข้อเสียแตกต่างกัน ซึ่งมีรายละเอียดดังต่อไปนี้

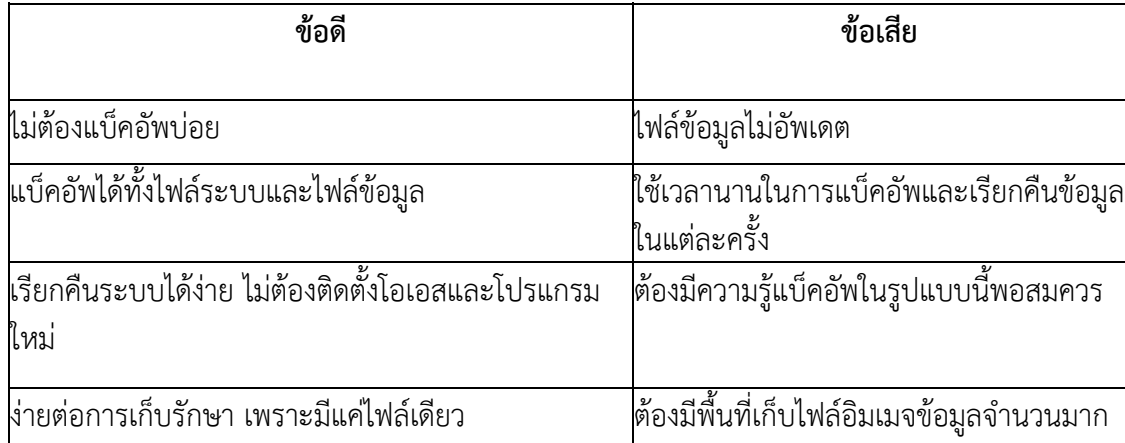

**การแบ็คอพพาร ั ์ทิชั่นหรอฮาร ื ์ดดิสก์ให้อยู่ในรูปไฟล์อิมเมจ**

## **การแบ็คอพรั ูปแบบไฟลข์ ้อมูลและโฟลเดอร์**

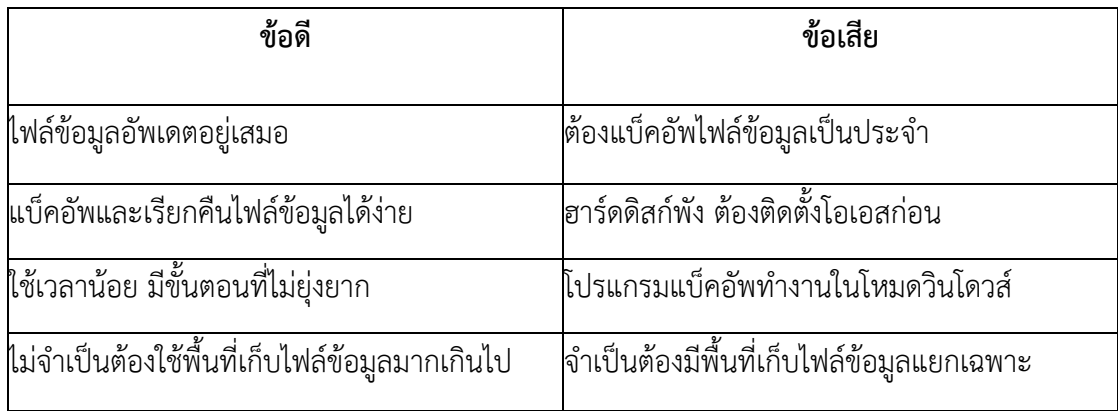

### **ไฟล์ข้อมลไม ู ่สญหาย ู แบ็คอพไฟล ั ข์ ้อมูลงายๆ ่ ด้วย GFI Backup**

 แม้ว่าการแบ็คอัพพาร์ทิชั่นหรือฮาร์ดดิสก์ทั้งลูกให้อยู่ในรูปของไฟล์อิมเมจจะช่วยให้เรียก คืนระบบและไฟล์ข้อมูลได้ทั้งระบบ โดยไม่จําเป็นต้องติดตั้งโอเอสและโปรแกรมใหม่ แต่มันก็แลกมา ด้วยไฟล์ข้อมูลที่ไม่อัพเดตและมีข้อเสียตามตารางข้างต้น เพราะฉะนั้นถ้าคุณไม่กังวลเกี่ยวกับการ ติดตั้งโอเอสและโปรแกรมใหม่ เมื่อฮาร์ดดิสก์เกิดพังขึ้นมาก็สามารถเลือกใช้วิธีนี้ได้ในทางตรงกันข้าม หากกังวลเกี่ยวกับไฟล์ข้อมูลกลัวมันไม่อัพเดต ก็คงต้องเลือกใช้วิธีอื่น ดังนั้นการเลือกวิธีแบ็คอัพ ไฟล์ข้อมูลเป็นประจําสม่ําเสมอก็น่าจะช่วยลดความกังวลของลงได้ไม่น้อย และยังคงเป็นทางออกที่ดี อีกด้วย สําหรับโปรแกรมหรือเครื่องมือที่ช่วยแบ็คอัพไฟล์ข้อมูลในบทความนี้ผมขอแนะนํา GFI Backup เรียกคืนไฟล์ข้อมูลได้ง่ายๆ โดยไม่ต้องพึ่งช่าง แต่ก่อนใช้งานโปรแกรมหรือเครื่องมือ GFI Backup มาดูฟีเจอร์กันบ้าง ว่ามีอะไรกันบ้างซึ่งจะมีรายละเอียดดังต่อไปนี้

- สามารถเลือกแบ็คอัพไฟล์ข้อมูลและโฟลเดอร์ที่ต้องการได้
- สามารถแบ็คอัพฮาร์ดดิสก์ทั้งลูกให้อยู่ในรูปของไฟล์อิมเมจ
- กําหนดตารางเวลาในการแบ็คอัพ (Schedule Task)
- เรียกคืนระบบ ไฟล์ข้อมูล และโฟลเดอร์ได้อย่างง่ายดาย
- สามารถซิงโคไนซ์ระหว่างไฟล์ข้อมูลปัจจุบันกับไฟล์ข้อมูลที่ถูกแบ็คอัพ

- รองรับอุปกรณ์แบ็คอัพได้หลากหลายชนิด เช่น อุปกรณ์ NAS, CD / DVD / Blu – ray, Flash เป็น ต้น

- สนับสนุนการแบ็คอัพผ่านระบบแลน (LAN)
- สามารถเข้ารหัสไฟล์ข้อมูลที่ถูกแบ็คอัพ

### **แบ็คอัพไฟลข์ ้อมูลและโฟลเดอร์**

 หลังจากติดตั้งโปรแกรมหรือเครื่องมือ GFI Backup เรียบร้อยแล้ว ตอนนี้ก็ถึงเวลาบอก ลาปัญหาอันวุ้นวายกันเสียทีโดยแบ็คอัพไฟล์ข้อมูลและโฟลเดอร์ให้ปลอดภัยด้วยขั้นตอนง่ายๆเพียง 10 ขั้นตอน ซึ่งจะมีขั้นตอนดังต่อไปนี้

1. เปิดโปรแกรม GFI Backup โดยดับเบิ้ลคลิกไอคอนโปรแกรม GFI Backup บนหน้าเดสท็อปหรือ บน System Tray จากนั้นให้คลิกเลือกเมนู Open GFI Backup 2011 Agent ดังรูปที่ 1

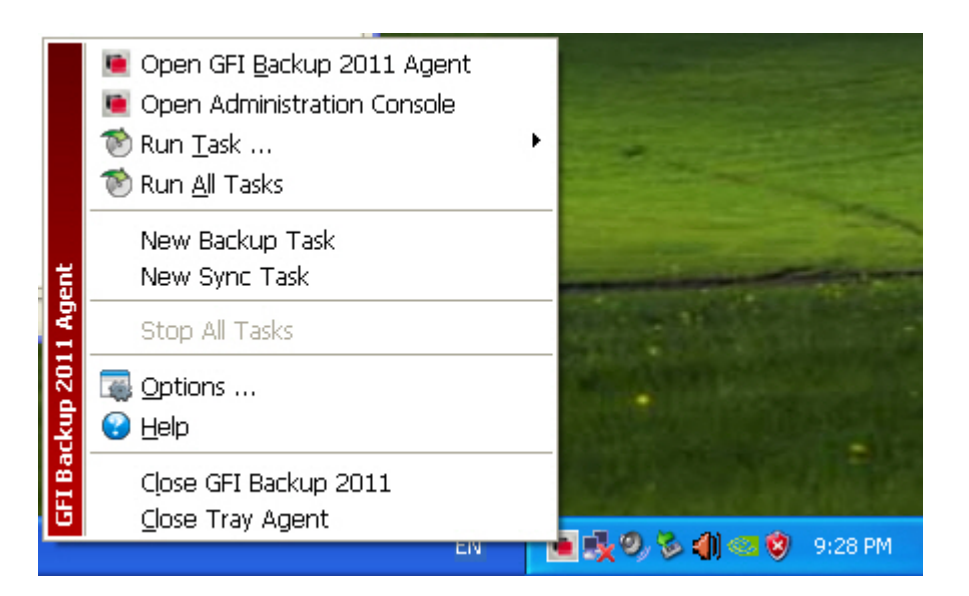

### **แก้ไขฮาร์ดดิสก์สามารถชุบชีวิตได้ตัวเอง**

้ เพียงแค่ขั้นตอนง่ายๆ ที่ทำกันก็คือ นำฮาร์ดดิสก์ใส่ถุงพลาสติกที่มีฝารูดปิดป้องกันความชื้น จากนั้นเอาไปใส่ในช่องแช่แข็งของตู้เย็นสัก 2 – 3 ชั่วโมง ก่อนจะนำมาออกมาใช้งาน อย่างไรก็ตาม การแก้ไขด้วยวิธีนี้ไม่ได้เป็นการคืนชีพให้ฮาร์ดดิสก์อย่างถาวรแต่มันก็จะช่วยให้สามารถใช้งาน ฮาร์ดดิสก์ได้อีกครั้งด้วยระยะเวลาที่นานพอจะกู้ข้อมูลในนั้นกลับคืนมา จากประสบการณ์ของผู้ใช้ท่ี ิทดลองแก้ปัญหาด้วยวิธีนี้ พบว่า ด้วยวิธีนี้พวกเขาสามารถใช้งานฮาร์ดดิสก์ได้นาน 20 นาทีไปจนถึง 1 ชั่วโมงเลยทีเดียว

้อย่างไรก็ตาม วิธีนี้ไม่ได้มีการยืนยัน หรือรับรองจากผู้เชี่ยวชาญว่า มันจะใช้ได้กับความเสียหายทุก รูปแบบที่เกิดขึ้นกับฮาร์ดดิสก์ เนื่องจากมันมีความเสียหายในหลายลักษณะที่การแช่แข็งด้วยวิธีนี้ช่วย ้ไม่ได้ แต่ถ้าลองหลายวิธีแล้วยังไม่สำเร็จ และต้องการกู้ข้อมูลสำคัญที่อยู่ในฮาร์ดดิสก์จริงๆ มันก็คงไม่ เป็นการเสียเวลาจนเกินไปนักหากจะทดลองด้วยวิธีนี้ใช่ไหม

#### **ลางบอกเหตุHARDDISKใกล้ตาย**

**1. เสียงดงตั ิ๊กๆ อย่านึกว่าเป็นเข็มนาฬิกา :** ฮาร์ดดิสก์ทุกตัวในโลกนไมี้ ่เคยติดตั้งนาฬิกาปลุกไว้ข้าง ใน และถ้ามันเป็นปกติดีก็ไม่ควรจะมีเสียงดังติ๊กๆ ให้ชวนระทึกขวัญด้วย เสียงดังที่ว่านี้ ถ้าจะให้ พิจารณากันอย่างละเอียดต้องเอาหูแนบกับฮาร์ดดิสก์ว่าเสียงมาจากส่วนใด เพราะการวิเคราะห์หา ี สาเหตุจะทำได้ตรงจุดจริง ๆ ถ้าเสียงมาจากตรงกลางให้สันนิษฐานว่ามาจากชุดขับเคลื่อนมอเตอร์ที่ อาจเกิดความผิดพลาดหรือชํารุดขึ้น แต่ถ้าเสียงดังมาจากรอบ ๆ นอกในรัศมีของกล่องฮาร์ดดิสก์ ให้ ้สันนิษฐานว่าปัญหามาจากหัวอ่านติดขัด ซึ่งอาจจะกำลังเคาะกับแผ่นจานอยู่ก็เป็นได้ ตรงนี้อันตราย มากเพราะทําให้ข้อมูลเสียหายได้ทั้งลูกเลย

 **2. ไฟดับบ่อยๆ ไม่ดีกับฮาร์ดดสกิ ์ :** เครื่องคอมพท์ ี่ไม่ม UPS ี มีโอกาสเสี่ยงที่อุปกรณ์ภายในจะ เสียหายเร็วขึ้นถ้าหากมีไฟดับบอย่ ๆ โดยเฉพาะฮาร์ดดิสก์นั้น เวลาที่ไฟฟ้าดับอย่างรวดเร็วหัวอ่านข้าง ในอาจจะยังไม่กลับส่บริเวณที่ปลอดภัยหรือบางทีหัวอ่านอาจจะไปกระแทกกับแผ่นจานในช่วงที่ไฟฟ้า ึกระชากขึ้นมาทันที ซึ่งไม่เป็นผลดีแน่ นอกจากนี้หากไฟตกบ่อย ๆ แล้วดับลงก็ไม่เป็นผลดีเช่นกัน เพราะฮาร์ดดิสก์จะพยายามทํางานตามหน้าที่หากมีกําลังไฟเพียงพอ แต่ถ้าในระหว่างนั้นไฟค่อยๆ ตก ลงและดับไป ตำแหน่งของหัวอ่านจะยังไม่กลับที่เดิมแน่ ดังนั้น ควรติดตั้ง UPS ไว้จะปลอดภัยทั้ง ฮาร์ดดิสก์เองและอุปกรณ์ทั้งหมดด้วยเช่นกัน

 **3. เครื่องแฮงก์บ่อยๆ :** ปัญหาเครื่องคอมพ์ค้างนั้น มีหลายสาเหตครุ ับ นอกจากซอฟต์แวร์และ ระบบปฏิบัติการ Error แล้ว อุปกรณ์ฮาร์ดแวร์ก็สามารถทําให้เครื่องค้างหรือหยุดนิ่งไม่ไหวติงได้ เช่นกัน หนึ่งในนั้นก็คือ ฮารดด์ ิสก์นั่นเอง ทําไมฮาร์ดดิสก์ถึงคางได ้ ้ อย่างแรกเลยก็คอื กําลังไฟที่จ่าย ไม่เพียงพอ ถ้าเครื่องของคุณมีอุปกรณ์ต่อพ่วงมาก มีฮาร์ดดิสก์และไดรฟ์ปกติคอลหลายตัว แต่เพาะ เวอร์ซัพพลายใช้ของราคาถูก จ่ายไฟไม่พอ แบบนี้เป็นสาเหตุที่ทําให้ฮาร์ดดิสก์ค้างได้เลย และอย่างที่ สองมาจากอุปกรณ์ภายฮาร์ดดิสก์ในทํางานผิดพลาด ซึ่งตรงจุดนี้ตัวระบบปฏิบัติการเองสามารถส่งผล ต่อเนื่องมายังฮาร์ดดิสก์ได้โดยตรง เพราะยังไงเสียระบบปฏิบัติการก็เก็บอยู่ในฮาร์ดดิสก์นั่นเอง ถ้าเกิด อะไรขึ้นกับส่วนหนึ่งย่อมส่งผลไปยังส่วนที่เหลือได้ไม่ยาก

 **4. ทําไมมันร้อนเร็วจัง :** หลังจากที่เปิดสวิตช์เครื่องคอมพ์ได้ไม่นาน และพบว่าฮาร์ดดิสก์ของมี ้อุณหภูมิขึ้นสูงอย่างรวดเร็วจนน่าตกใจ แต่ยังคงทำงานต่อไปได้ ให้ตั้งข้อสันนิษฐานถึงความผิดปกติที่ พบขึ้นมาทันที อย่าได้นิ่งนอนใจ เพราะฮาร์ดดิสก์จะร้อนขึ้นเมื่อมีการเริ่มเขียน-อ่าน ข้อมูลอย่างจริงๆ ้จังๆ แค่เปิดเครื่องแล้วอย่ๆ ก็ร้อนขึ้นขนาดนี้ไม่ดี อาการที่ว่านี้มาจากอปกรณ์ภายในโดยตรงที่ส่ง ความร้อนออกมามอเตอร์อาจได้รับแรงดันไฟมากเกินไปหรือไม่เสถียรพอจนทํางานผิดพลาด นอกจากนี้หากมีชิ้นส่วนในแผงวงจรเกิดชํารุดเสียหายขึ้นมาก็สามารถแสดงอาการแบบนี้ได้เช่นกัน

 **5. โปรแกรมค้างบ่อยๆ :** สําหรับโปรแกรมที่กําลังพูดถึงนี้เหมารวมไปถึงระบบปฏิบัติการด้วยนะ เวลาที่เปิดโปรแกรมสกตั ัวขึ้นมาแล้วมันหยุดนิ่งหรือค้างไปเฉยๆ นั้น หนึ่งในข้อสันนิษฐานที่อยากให้ได้ ใส่ใจก็คือ ปัญหาที่ว่าอาจมาจากฮาร์ดดิสก์โดยตรง ถ้าฮาร์ดดิสก์ของมีแบดเซกเตอร์ (Bad Sector) ึกระจัดกระจายอยู่ทั่วทั้งฮาร์ดดิสก์ฟันธงได้เลยว่าเป็นสาเหตุหลักที่ทำให้โปรแกรมหรือแม้แต่ ระบบปฏิบัติการค้างได้เป็นสัญญาณเตือนภัยที่สามารถสังเกตเห็นได้อย่างชัดเจนที่สุด

 **6. ไฟติด แต่ไฟล์ดับ! :** ถ้าคุณต่อสายสัญญาณไฟแสดงสถานะของฮาร์ดดิสก์ในเมนบอร์ดถูกต้อง ี หลอด LED ด้านหน้าเคสต้องแสดงอาการให้เห็นเวลาที่มีการเขียนอ่านข้อมูลเกิดขึ้น หลอดไฟดวงเล็ก ๆ นี้ช่วยให้สังเกตความผิดปกติของฮาร์ดดิสก์ได้เช่นกัน ยกตัวอย่าง ถ้าในระหว่างที่มีการเขียนข้อมูล หรือไฟล์ลงฮาร์ดดิสก์ หลอดไฟย่อมกะพริบอยู่ตลอด แต่หลังจากกลับเข้าไปดูข้อมูลที่เขียนหรือโอน ถ่ายลงไปกลับพบว่าทุกอย่างว่างเปล่า ไม่มีอะไรถูกเขียนลงไปในฮาร์ดดิสก์ แล้วทำไมหลอดไฟถึงได้ กะพริบแบบนั้น ตรงนี้บอกอะไรเราได้บ้าง อย่างแรกเลยคือ เกิดความผิดพลาดในระดับโครงสร้างการ ี จัดเก็บไฟล์ ปัญหาที่ว่านี้อาจมาจากระบบ FAT หรือแม้แต่โครงสร้างพาร์ทิชันเสียหาย ไฟที่กะพริบ แสดงถึงการโอนข้อมูลไปยังตําแหน่งของเซกเตอร์ที่ใช้เก็บข้อมูล แต่ก็ไม่ได้หมายความว่ามันจะเขียน ิ ลงไปได้สำเร็จจริงๆ ยิ่งถ้าปิดหน้าจอไว้ในระหว่างที่มีการโอนไฟล์ใหญ่ๆ หลอดไฟที่กะพริบอาจทำให้ เข้าใจว่าระบบกําลังทํางานอยู่ตรงนี้ถ้าไม่เปิดดูหน้าจอจะไม่รู้เลยว่าเกิดอะไรขึ้น

**7. ฮาร์ดดิสกต์ ีกลอง :** สําหรับอาการที่ว่านี้มีความแตกต่างจากข้อที่ 1 โดยสิ้นเชิง ถ้าคุณได้ยิ้นเสียง รัวกลองดังกึกก้องมาจากฮาร์ดดิสก์ และไม่ยอมหยุดซักทีอาการแบบนี้บอกได้อย่างเดียวว่ามันจะขอ ลาแล้ว เสียงดังที่คล้ายกับการตีกลองนั้นมาจากหัวอ่านไปกระทบกับจานอย่างจัง หรือแม้แต่หัวอ่าน เลื่อนหลุดออกจากตําแหน่งบล็อก จนไปกระกบกับแผ่นจาน ถ้าเป็นแบบนี้ข้อมูลทั้งหมดในอาร์ดดิสก์ ้อาจได้รับความเสียหายจนถึงขั้นกู้ไม่ได้เลย ดังนั้น ถ้าเสียงกลองเพิ่งเริ่มรัวให้รีบพาฮาร์ดดิสก์ไปซ่อม ด่วน

 **8. สแกนดิสก์ไม่ผ่าน :** การตรวจสุขภาพฮาร์ดดิสก์ที่คุณสามารถทําได้ด้วยตัวเองก็คือ สแกนมนั ให้ทั่วทั้งจาน ไม่ว่าคุณจะใช้บริการจากยูทิลิตีบนวินโดวส์เอง หรือโปรแกรมจากเธิร์ดพาร์ตี้ก็ตาม หาก ้ สแกนไม่ตลอดรอดฝั่งแล้วละก็ ให้ตั้งข้อสันนิษฐานได้เลยว่าฮาร์ดดิสก์กำลังมีปัญหาเกิดขึ้น สาเหตุก็มี ทั้งโครงสร้าง FAT เสียหาย รวมถึงตารางพาร์ทิชันที่อาจเสียหายด้วยเช่นกัน นอกจากนี้ หาก ้ฮาร์ดดิสก์มีแบดเซกเตอร์ ตรงจุดสำคัญๆ ก็จะส่งผลให้การสแกนฮาร์ดดิสก์ตรงตำแหน่งพื้นที่นั้นๆ ไม่ ผ่านด้วยเชนก่ ัน หรือแม้แต่ค้างนิ่งไปเลยก็มีใหเห้ ็นด้วย

 **9. สั่งดีแฟรกแต่ไม่ฉลุย :** ดีแฟรก หรือการจัดเรียงข้อมูลหรือไฟลท์ ี่ไม่ต่อเนื่องซึ่งกระจัดกระจาย ้ อยู่ทั่วฮาร์ดดิสก์ให้กลับมาเป็นระเบียบเรียบร้อยเหมือนเดิม เป็นวิธีที่ช่วยเพิ่มประสิทธิภาพความเร็ว ให้ก็จริง แต่ถ้าการดีแฟรกไม่ผ่านฉลุยหรือไม่ยอมจบสิ้นซักทีล่ะ ปัญหาจะมาจากไหนได้ นอกจาก ้ฮาร์ดดิสก์นั่นเอง ถ้าคุณพบอาการที่ว่านี้ในระหว่างการดีแฟรกฮาร์ดดิสก์นั้น เป็นสัญญาณที่บ่งบอกได้ ถึงสุขภาพฮาร์ดดิสก์ของคุณเริ่มไม่ดีแล้ว ความเป็นไปได้ของปัญหามีอยู่สองอย่าง อย่างแรกมาจากตัว

อุปกรณ์เองที่อาจชํารุดเสียหายและอย่างที่สองมาจากโครงสร้างพื้นฐานการจัดเก็บข้อมูลเกิดความ เสียหายในระดับซอฟต์แวร์ตรงนี้ไม่สามารถใช้การดีแฟรกมาช่วยได้นอกจากต้องสร้างพาร์ทิชันและ ฟอร์แมตโครงสร้างFATขึ้นมาใหม่

 **10. สร้างพาร์ทชิันไม่ได :้** สัญญาณอันตรายในข้อสุดท้ายนี้ค่อนข้างรุนแรง ถ้าเผอญกิ ําลังประสบ อยู่ละก็ ขอบอกเลยว่าอาจจะต้องทําใจเอาไว้ด้วย ถ้าอาการที่ว่านี้เกิดกับฮาร์ดดิสก์ตัวใหม่แกะกล่อง คงไม่ต้องซีเรียสอะไร เพราะยังไงก็เคลมได้ชัวร์ๆ แต่ถ้าเป็นฮาร์ดดิสก์ที่หมดประกันไปแล้ว สิ่งที่ต้อง เรียนรู้เวลาที่ไม่สามารถสร้างพาร์ทิชันขึ้นมาได้เลย ไม่ว่าจะใช้โปรแกรมใดๆ ก็ตาม การตีความหมาย ไม่ควรอยู่ในวงแคบๆ เช่น ฮาร์ดดิสก์พังแน่ ๆ หรือมันเพิ่งหล่นมาใช้ไหมนี่ ปัญหาอาจจะมาจาก ี แผ่นวงจรอิเล็กทรอนิกส์เสียหาย ซึ่งหากคุณหาอะไหล่ที่เป็นรุ่นเดียวกันมาถอดเปลี่ยนเข้าไปใหม่ ก็ สามารถใช้งานฮาร์ดดิสก์ได้แล้วแต่ถ้าแผ่นจานเสียหายละก็หมดสิทธิ์ทันที

### **อีก7ระบายความร้อนในเคสยืดอายุการใช้งาน**

### 1.เลือกใช้เคสที่เหมาะสมกับความต้องการ

่ ชนิดของเคสมีผลกับการจัดการการไหลเวียนอากาศภายในเคสเป็นอย่างมากเคสที่ใหญ่และกว้างขวาง แบบ Full-Tower ก็ย่อมจะมีโอกาสในการปรับการไหลเวียนอากาศภายในได้ดีกว่าเคสขนาดย่อมลง มาอย่าง Mini-Tower หรือแบบ Bare-Bone แต่ก็ต้องแลกกับเนื้อที่การจัดเก็บที่ต้องการมากกว่า แต่ ้ทั้งนี้ก็ต้องเลือกให้เหมาะสมกับสถานที่ที่จะนำไปใช้ด้วย

#### 2.จัดอุปกรณ์ภายในเคสให้เป็นระเบียบและอยู่ในที่เหมาะสม

การไหลเวียนอากาศที่ดีจะเกิดขึ้นไม่ได้ ถ้ามีอุปกรณ์ภายในไปบังและปิดกั้นการไหลเวียน โดยเฉพาะ สายตอต่ ่างๆที่โยงใยอยู่ภายในเคสนั้น ควรจะมีการจัดระเบียบสายภายในให้เรียบร้อย โดยใช้ไส้ไก่พัน รอบสายต่อ และเก็บให้ชิดขอบเคส นอกจากนี้ก็ควรหลีกเลี่ยงการจัดวางอุปกรณ์ที่มีความร้อนสูงให้ ้อยู่ใกล้กันด้วย เช่น ถ้ามี harddisk อยู่ 2 ตัวในเครื่อง ก็ควรจัดให้มีช่องว่างห่างกันพอสมควรด้วย

#### 3.ปิดรูต่างๆของslotด้านหลังเคส

การไหลเวียนอากาศภายในเคสจะเกิดขึ้นได้ดี เมื่อมีอากาศไหลเข้าที่ที่ควรจะเข้าซึ่งหมายถึงด้านหน้า และด้านข้างของเคส และไหลออกในที่ที่ควรจะออกซึ่งหมายถึงด้านหลังของเคสเท่านั้น ดังนั้นการปิด ้รูต่างๆที่เปิดทิ้งไว้ตรง slot ด้านหลังของเคส จึงเป็นสิ่งจำเป็น เพื่อป้องกันไม่ให้อากาศไหลออกในที่ที่ ไม่ควรออกซึ่งจะทําให้การไหลเวียนอากาศภายในเป็นไปได้อย่างมีประสิทธิภาพ

#### 4.ติดตั้งพัดลมระบายอากาศเพิ่มเติม

การติดตั้งพัดลมระบายอากาศเพิ่มเติมก็เป็นอีกทางเลือกหนึ่งที่จะช่วยเพิ่มประสิทธิภาพในการ ไหลเวียนอากาศภายในเคสได้เป็นอย่างดี ซึ่งอาจจะเพิ่มเสียงรบกวนขึ้นมาบ้าง แต่ก็ทำให้สุขภาพของ ชิ้นส่วนภายในเครื่องของคุณดีขึ้นได้พัดลมระบายอากาศเพิ่มเติมก็มีให้เลือกติดตั้งได้หลายแบบ ไม่ว่า จะเป็นแบบที่ยึดติดกับ bay drive ด้านหน้าของเคสเพื่อดูอากาศเย็นภายนอกเข้าไป หรือแบบเสียบ ติดกับslotด้านหลังเครื่องเพื่อระบายอากาศร้อนภายในออกไป

#### 5.ทําความสะอาดภายในเคส

การไหลเวียนอากาศที่ดีภายในเคสจะไม่บังเกิดผลใดๆเลย ถ้าชิ้นส่วนภายถูกฝุ่นหรือสิ่งสกปรกเกาะไป ซะก่อน ซึ่งนั่นจะทําให้การระบายความร้อนจากชิ้นส่วนภายในเป็นไปได้ยาก ทางที่ดีควรจะมีการเช็ด ทําความสะอาดชิ้นส่วนภายในด้วยบ้างแนะนําว่าปีละหนึ่งครั้งเป็นอย่างน้อย

#### 6.ปิดฝาเคสในขณะใช้ตลอดเวลา

ิหลายๆท่านเข้าใจผิดว่า การเปิดฝาเคสไว้จะเป็นการระบายความร้อนภายในเครื่องได้ดี แต่ในความ เป็นจริงแล้วนั่นกลับเป็นการตัดการไหลเวียนอากาศภายในอย่างสิ้นเชิง ทําให้อากาศบริเวณชิ้นส่วน ต่างๆในเครื่องเป็นอากาศที่นิ่ง ไม่มีการไหลเวียนใดๆเกิดขึ้น ซึ่งมีผลมากกับชิ้นส่วนที่ไม่มี heat sink ช่วยในการระบายความร้อนนอกจากนี้ยังเป็นการเชื้อเชิญใหฝ้ ุ่นละอองภายนอกมาเกาะชิ้นส่วนภายใน ได้ง่ายขึ้นอีกด้วย

#### 7.จัดวางเคสให้อยู่ในที่ที่มีอากาศไหลเวียนได้ดี

นอกจากการไหลเวียนอากาศที่ดีภายในเคสเองแล้วการไหลเวียนอากาศที่ดีภายนอกเคสก็ให้ ความสําคัญมากเช่นเดียวกันควรจะวางเคสในห้องที่มีการไหลเวียนอากาศที่ดี อย่าวางไว้ชิดกับผนัง จนเกินไป โดยเฉพาะด้านหลังเคส ที่จะเป็นทางระบายอากาศออกจากเครื่อง

# **อ้างอิง**

**http://www.pctodaythailand.com/**

 **http://www.thaiadmin.org/** 

 **htthttp://www.oknation.net/** 

**p://www.compspot.net/** 

 **http://guru.google.co.th/**